**Repositorio Digital USM https://repositorio.usm.cl**

Tesis USM TESIS de Pregrado de acceso ABIERTO

2018

# IMPLEMENTACIÓN DE ESTRATEGIAS DE CONTROL PARA LA REGULACIÓN DE LA PLATAFORMA FESTO

# MUÑOZ PARDO, SEBASTIAN ANDRES

https://hdl.handle.net/11673/43832 Repositorio Digital USM, UNIVERSIDAD TECNICA FEDERICO SANTA MARIA

# **UNIVERSIDAD TÉCNICA FEDERICO SANTA MARÍA SEDE VIÑA DEL MAR – JOSÉ MIGUEL CARRERA**

# **IMPLEMENTACIÓN DE ESTRATEGIAS DE CONTROL PARA LA REGULACIÓN DE LA PLATAFORMA FESTO**

Trabajo de Titulación para optar al Título Profesional de Ingeniero de Ejecución en CONTROL E INSTRUMENTACIÓN INDUSTRIAL.

Alumno: Sebastián Andrés Muñoz Pardo

Profesor Guía: Ing. Guelis Montenegro Zamora

#### **RESUMEN**

# **KEYWORDS**: PID, LÓGICA DIFUSA, AUTOMATIZACIÓN.

<span id="page-2-0"></span>En el presente trabajo de título se diseñarán e implementarán dos tipos de sistemas de control: un sistema de control continuo PID y un sistema de control basado en Lógica Difusa o inteligencia artificial para regular las variables de nivel y de presión en un proceso. Ambas estrategias de control serán implementadas en la Estación de Trabajo Compacta FESTO ubicada en el edificio M de la Universidad Técnica Federico Santa María sede Viña del Mar.

Se implementarán y graficarán las respuestas de ambos tipos de controles con la aplicación LabVIEW y TIA Portal v13, comunicados a través del software NI OPC Server, que se utilizará como servidor entre ambos programas.

Al momento de desarrollarlos en la plataforma FESTO, se visualizarán sus señales de respuestas en el tiempo y se obtendrán resultados que darán origen a eventuales conclusiones de cuál de ambos tipos de sistemas de control es el mejor y más eficiente para regular la variable de nivel y la variable de presión, promoviendo así el estudio y el perfeccionamiento de la Inteligencia Artificial como una estrategia de control alternativa para los distintos procesos industriales.

# $[NDICE$ </u>

<span id="page-3-0"></span>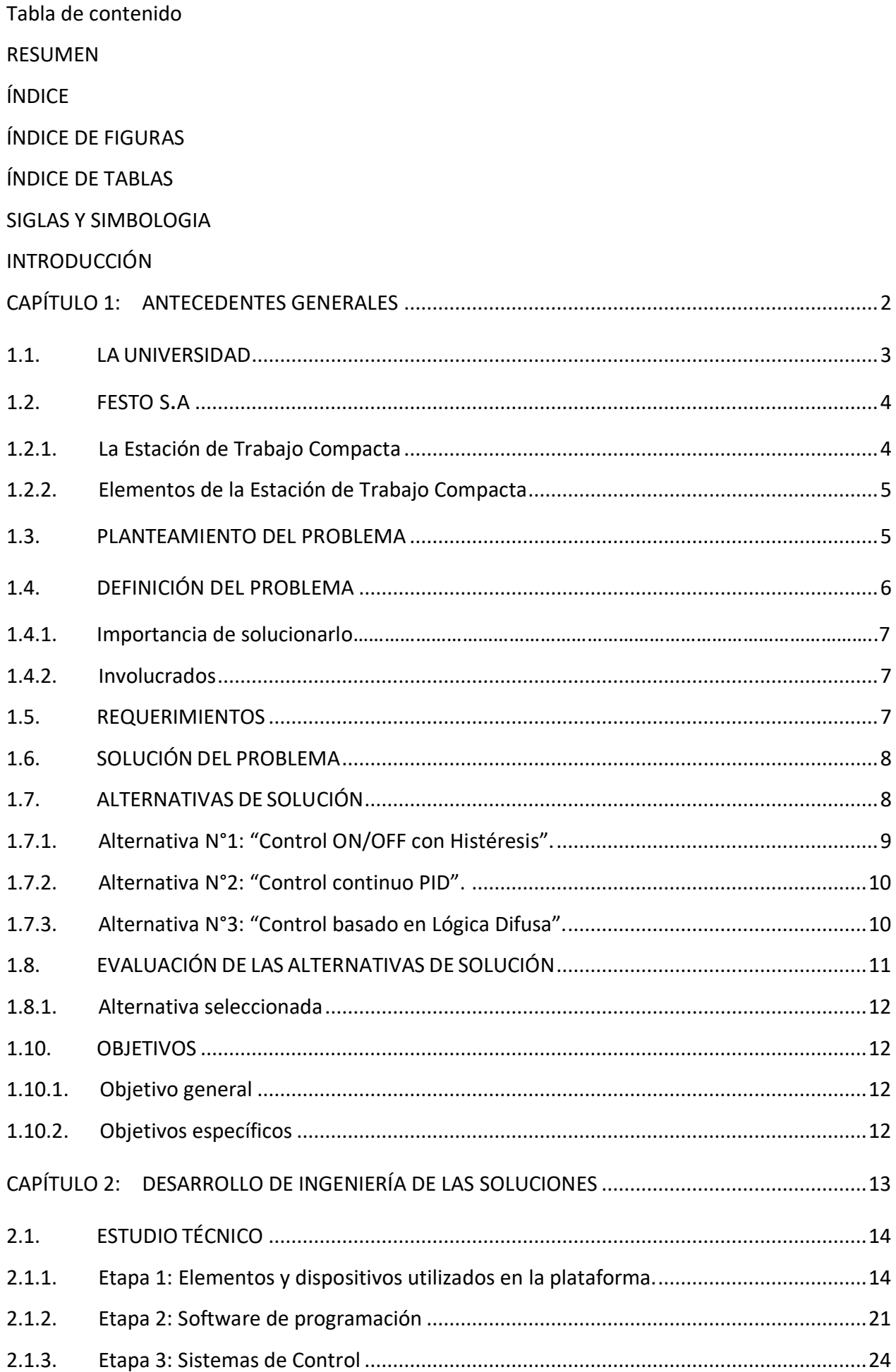

<span id="page-4-0"></span>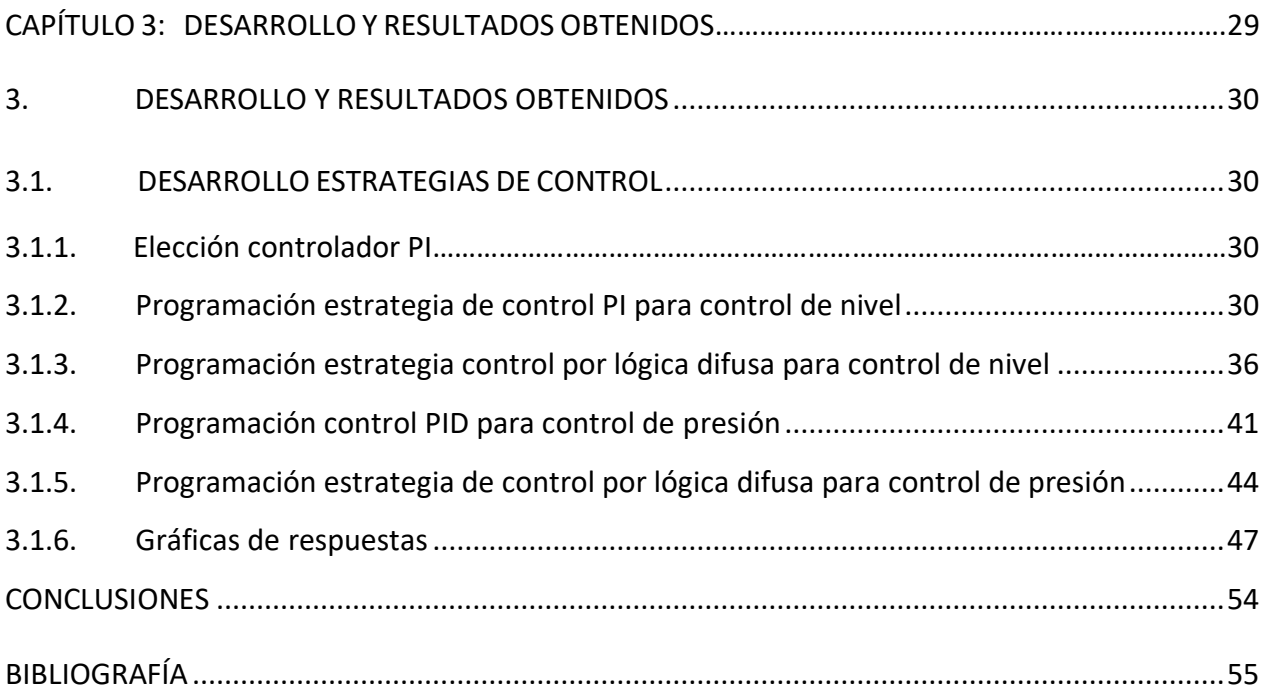

# **ÍNDICE DE FIGURAS**

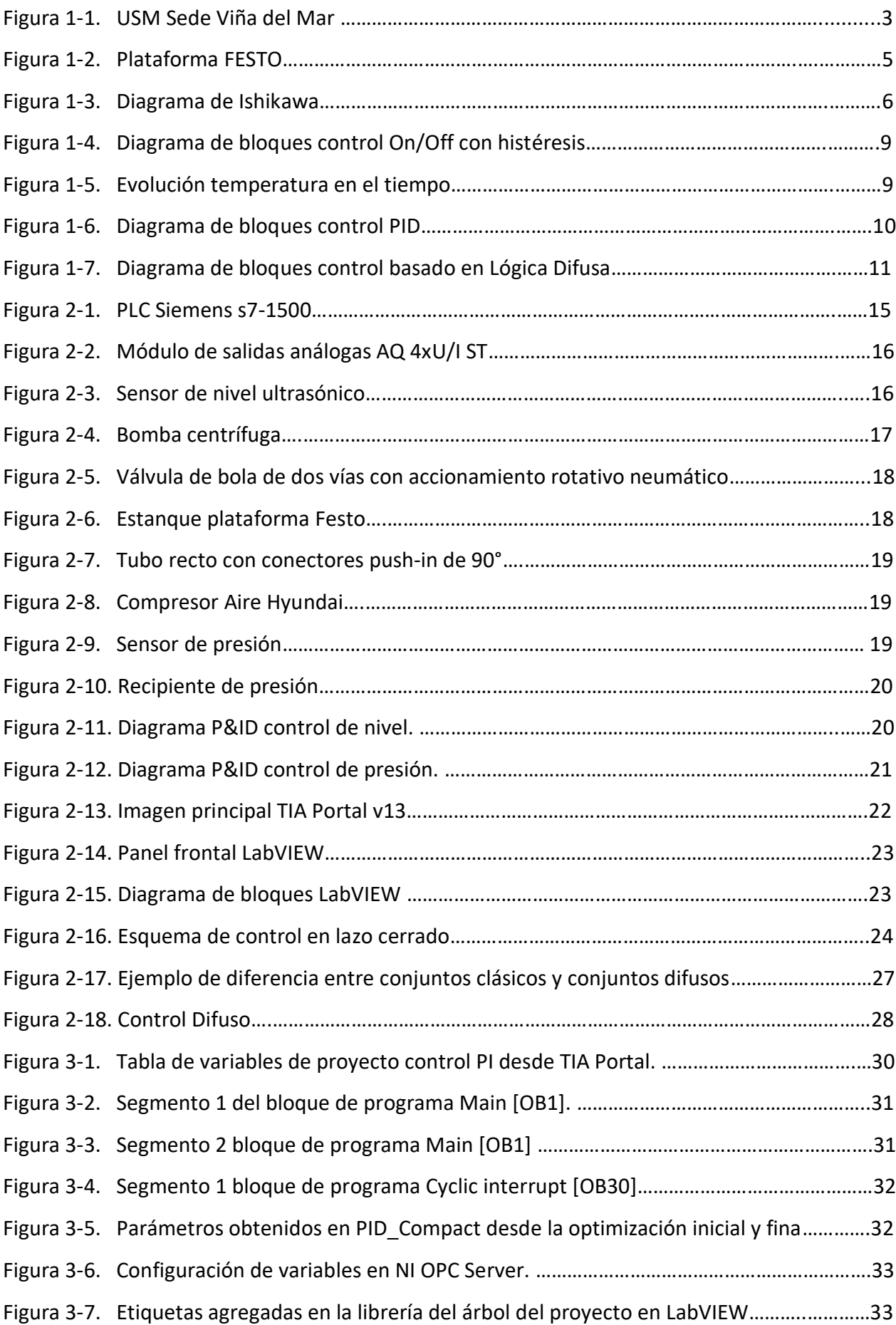

<span id="page-6-0"></span>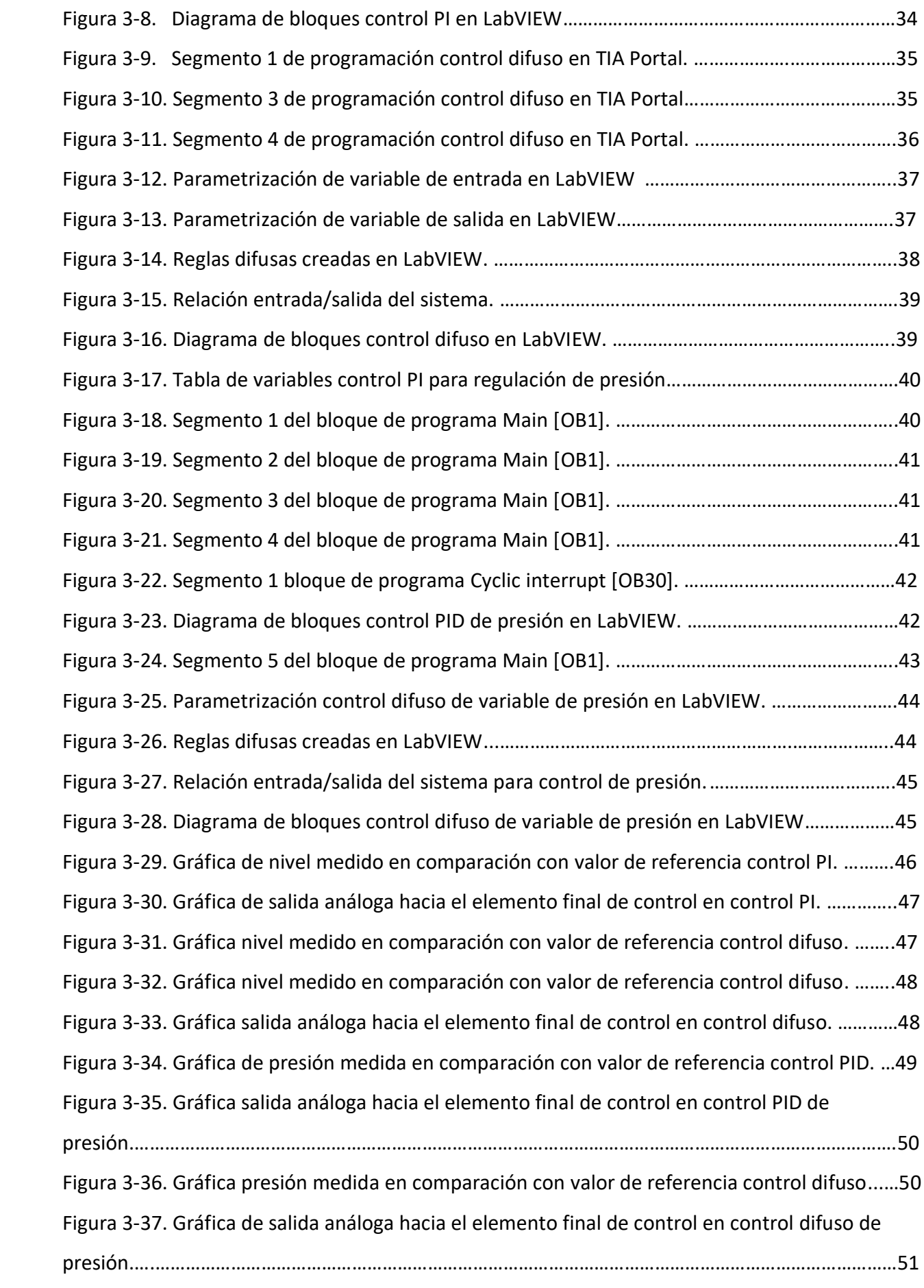

# **ÍNDICE DE TABLAS**

<span id="page-7-0"></span>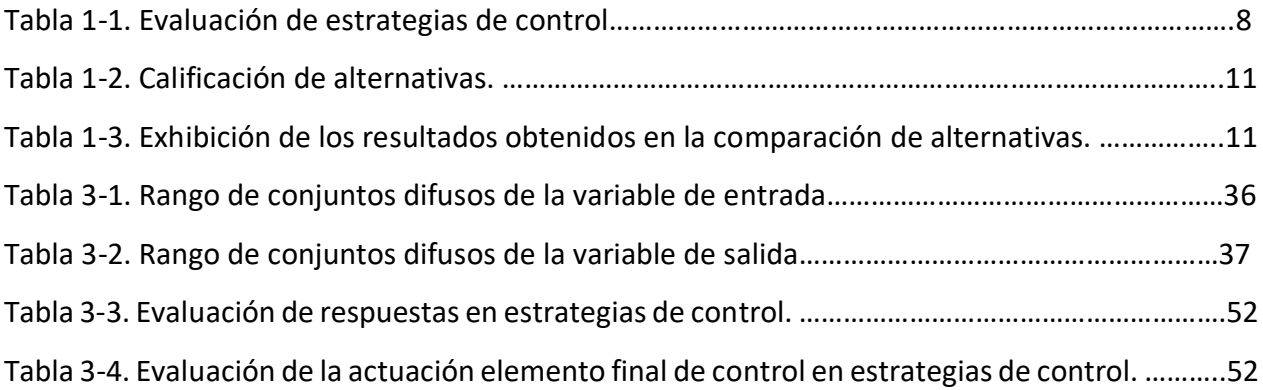

# **SIGLAS Y SIMBOLOGÍA**

# **A. SIGLAS**

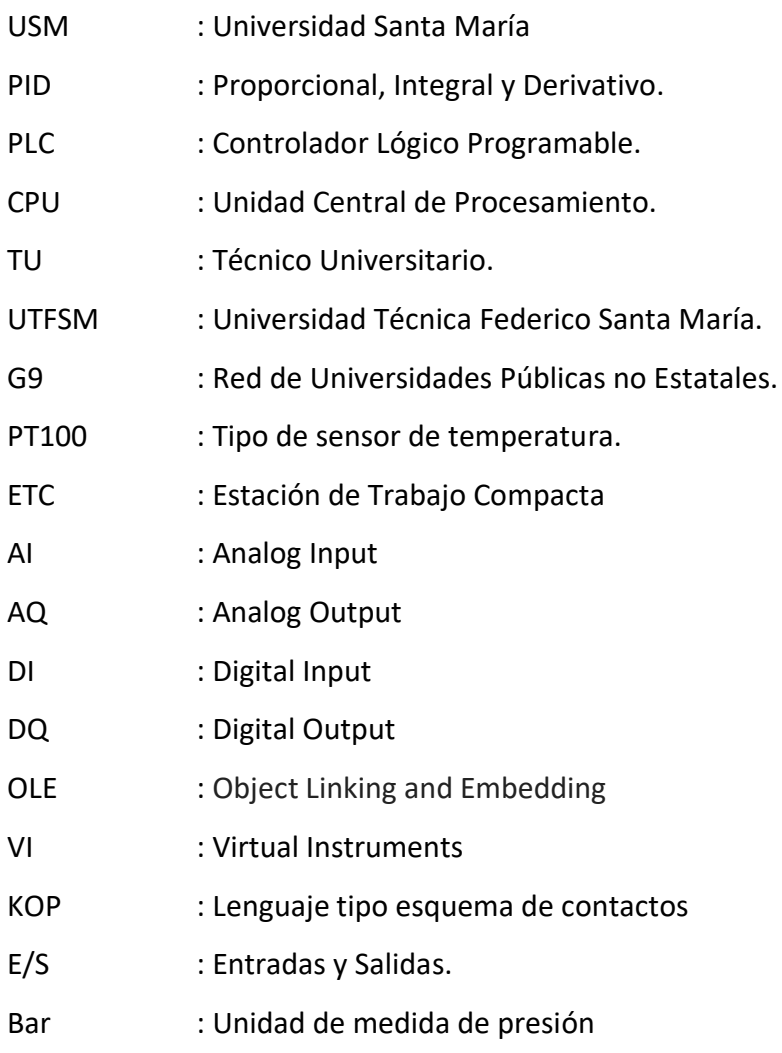

# **B. SIMBOLOGÍA**

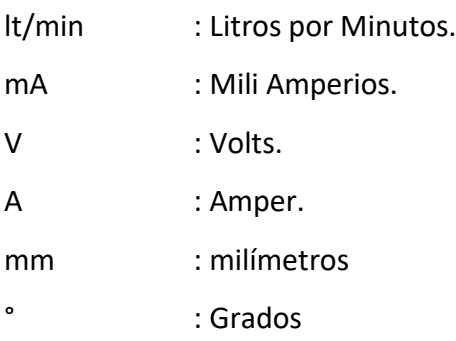

#### **INTRODUCCIÓN**

<span id="page-9-0"></span>Actualmente la industria moderna se compone de distintos elementos, dispositivos y software que son altamente útiles para el diseño y la regulación de un proceso que se desea controlar, y para esto, existen muchas estrategias de control.

Un proceso es una operación progresivamente continua. Consta de una serie de acciones controladas que se suceden unas a otras para logar un objetivo en común determinado. En simples palabras son acciones en conjunto que se desean controlar.

Para la gran mayoría de los procesos en la actualidad se requiere un sistema de control automático que sea capaz de contribuir al correcto funcionamiento de éste, incorporando en él varios componentes de control.

El control automatizado se ha integrado cada vez más en los distintos procesos industriales. Además de facilitar el trabajo y abaratar costos, logra el óptimo funcionamiento de los sistemas, los cuales se pueden clasificar en dos grupos: los sistemas de lazo abierto y los sistemas de lazo cerrado.

Un sistema de control de lazo abierto es aquel en que la salida o respuesta del proceso no tiene interferencia alguna sobre la acción de control. No así los sistemas de control en lazo cerrado, que actúan con una retroalimentación directamente en el controlador, diferenciando entre la señal deseada y la señal medida.

Una gran alternativa de control es el sistema de control basado en lógica difusa o también llamada lógica borrosa, que hace referencia a la Inteligencia Artificial, y que consiste en la emulación de razonamientos muy parecidos a los del ser humano, en los que se trata de expresar un conocimiento contextualizado en un dato numérico.

[1]Una ventaja que presenta este sistema de control, es que la lógica difusa trabaja excelente cuando los datos medidos no son certeros y precisos, demostrando una gran flexibilidad y tolerancia a las imprecisiones.

En este trabajo se implementarán y compararán dos estrategias de control para regular la variable de nivel y la variable de presión en la estación compacta de trabajo FESTO; un sistema de control continuo PID y un sistema de control basado en lógica difusa.

1

# <span id="page-10-0"></span>**CAPÍTULO 1: ANTECEDENTES GENERALES**

#### **1. ANTECEDENTES GENERALES**

El primer capítulo del Trabajo de Titulación expresa el por qué y para qué se desarrolla la implementación de dos estrategias de control; un sistema de control continuo PID y otro por lógica difusa, donde previamente se detallará la información acerca de la Estación de Trabajo Compacta en que se trabajará.

## <span id="page-11-0"></span>**1.1. LA UNIVERSIDAD**

La Universidad Técnica Federico Santa María (UTFSM) es una Universidad tradicional privada, perteneciente al Consejo de Rectores de las Universidades Chilenas, a la Agrupación de Universidades Regionales de Chile, a la Red Universitaria Cruz del Sur y a la Red Universitaria G9. Fue fundada el 20 de diciembre de 1931 por la voluntad testamentaria del filántropo Federico Santa María Carrera. La Casa Central se encuentra ubicada en [Valparaíso.](https://es.wikipedia.org/wiki/Valpara%C3%ADso) Además posee otros campus en [Santiago de Chile](https://es.wikipedia.org/wiki/Santiago_de_Chile) [\(Vitacura](https://es.wikipedia.org/wiki/Vitacura) y [San Joaquín\)](https://es.wikipedia.org/wiki/San_Joaqu%C3%ADn_(Chile)), [Rancagua](https://es.wikipedia.org/wiki/Rancagua) y [Guayaquil,](https://es.wikipedia.org/wiki/Guayaquil) [Ecuador.](https://es.wikipedia.org/wiki/Ecuador) Posee también dos sedes: una en [Viña del Mar](https://es.wikipedia.org/wiki/Vi%C3%B1a_del_Mar) y otra en [Concepción.](https://es.wikipedia.org/wiki/Concepci%C3%B3n_(Chile))

La sede Viña del Mar de la Universidad Técnica Federico Santa María (ver figura 1-1), tiene como gran característica los diferentes talleres y laboratorios que posee cada especialidad o área que componen esta institución, entre ellas el área de Electricidad y de Electrónica.

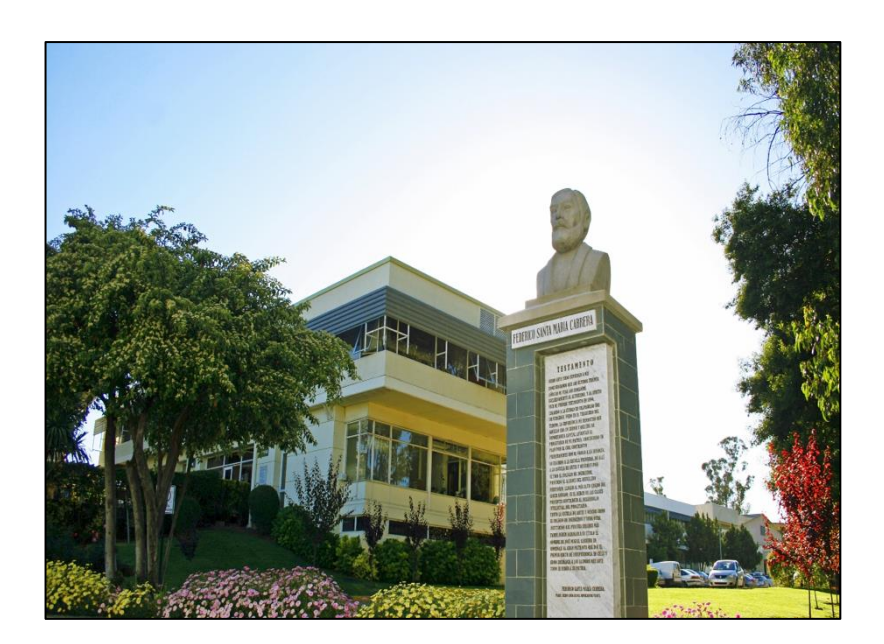

Fuente: http://www.vinadelmar.usm.cl/universidad/ Figura 1-1. USM Sede Viña del Mar

A lo largo del tiempo cada especialidad se ha esmerado por el aprendizaje práctico de sus estudiantes añadiendo maquinaria, equipos y plataformas didácticas en que los alumnos, junto a la ayuda de profesores, se ven en la oportunidad de crear y desarrollar pequeños y grandes proyectos, complementando así, el saber con el hacer. Estos proyectos traen un beneficio tanto para el estudiante como para la institución.

El edificio M de TU en Electrónica y TU en Telecomunicaciones y Redes, es un ejemplo de lo anteriormente señalado, donde se pueden encontrar una gran variedad de equipos, aparatos, artefactos y elementos, que van desde un circuito electrónico simple hasta unos más complejos como lo es un PLC, dispositivo ampliamente utilizado en la industria moderna para controlar grandes procesos industriales. Es justamente en este edificio en que se encuentra una Estación de Trabajo Compacta de la marca FESTO, que emula un proceso Industrial.

#### <span id="page-12-0"></span>**1.2. FESTO S.A**

Festo S.A. es una empresa [alemana](https://translate.googleusercontent.com/translate_c?depth=1&hl=es&prev=search&rurl=translate.google.cl&sl=en&sp=nmt4&u=https://en.wikipedia.org/wiki/Germany&usg=ALkJrhg_LHBtKfPV8x_O7eKv-QQzQxNsOQ) multinacional de control industrial y automatización con sede en [Esslingen am Neckar,](https://translate.googleusercontent.com/translate_c?depth=1&hl=es&prev=search&rurl=translate.google.cl&sl=en&sp=nmt4&u=https://en.wikipedia.org/wiki/Esslingen_am_Neckar&usg=ALkJrhjVqGyOsQcD_LR_rwgGGFI6rKC14w) [Alemania,](https://translate.googleusercontent.com/translate_c?depth=1&hl=es&prev=search&rurl=translate.google.cl&sl=en&sp=nmt4&u=https://en.wikipedia.org/wiki/Germany&usg=ALkJrhg_LHBtKfPV8x_O7eKv-QQzQxNsOQ) hace más de 80 años. FESTO es una empresa de ingeniería, que produce y vende control neumático, eléctrico y tecnología de accionamiento para la automatización de fábricas o procesos. Festo Didactic es un líder del mercado mundial en educación y consultoría industrial y es un socio patrocinador fundador de las [Competencias](https://translate.googleusercontent.com/translate_c?depth=1&hl=es&prev=search&rurl=translate.google.cl&sl=en&sp=nmt4&u=https://www.worldskills.org/about/partners/festo/&usg=ALkJrhghiDOsw7MjGzRTTD8FYcHSXQaCJw)  [WorldSkills Mechatronics.](https://translate.googleusercontent.com/translate_c?depth=1&hl=es&prev=search&rurl=translate.google.cl&sl=en&sp=nmt4&u=https://www.worldskills.org/about/partners/festo/&usg=ALkJrhghiDOsw7MjGzRTTD8FYcHSXQaCJw)

#### <span id="page-12-1"></span>1.2.1. La Estación de Trabajo Compacta

La Estación de Trabajo Compacta FESTO de la figura 1-2, es una maqueta didáctica para el óptimo aprendizaje que consiste en la regulación de cuatros variables físicas que en ella se encuentran como: presión, caudal, nivel y temperatura, a través de un controlador Siemens s7- 1500.

Cada variable en esta plataforma se puede regular o controlar de forma individual o en conjunto, semejando un proceso industrial completo. Además se pueden diseñar y experimentar con los actuadores programándolos de forma continua, como por ejemplo en sistema PID.

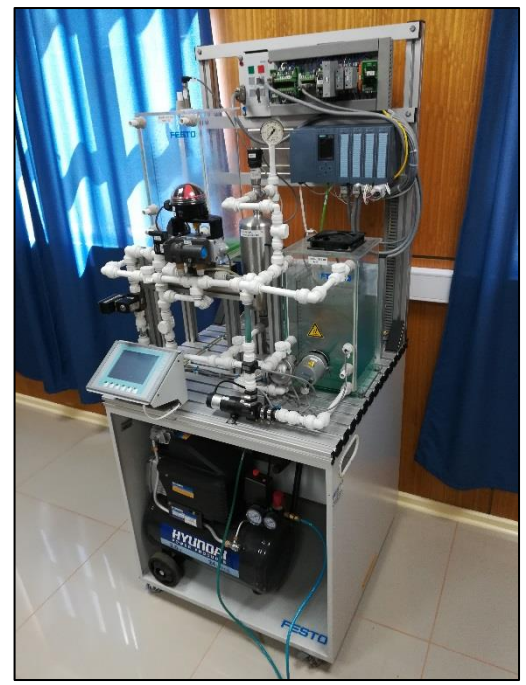

Fuente: elaboración propia ETC FESTO edificio M USM Viña del Mar Figura 1-2. Plataforma FESTO

# <span id="page-13-0"></span>1.2.2. Elementos de la Estación de Trabajo Compacta

Los principales componentes de esta plataforma de trabajo se dividen en 4 grupos y son:

- Suministro mecánica: Dos depósitos, acumulador, sistema de tubos enchufable, bastidor de montaje, panel de prácticas perfilado.
- Técnica de sensores: 2 sensores capacitivos, 2 interruptores de flotador, sensor de ultrasonido, sensor de caudal, sensor de presión, sensor de temperatura PT100.
- Actuadores: Bomba, válvula proporcional, válvula de bola con actuador neumático para procesos, calefactor.
- Sistema eléctrico: Placa de conexión E/S con transformador de medición, regulador de motor, terminal de E/S, 8E/8S, terminal analógico.

# <span id="page-13-1"></span>**1.3. PLANTEAMIENTO DEL PROBLEMA**

Todo sistema o proceso requiere de un control con una óptima velocidad de procesamiento, para lograr obtener la respuesta a este de la manera más certera posible. Es por esta razón que es importante realizar un análisis comparativo entre dos o más tipos de estrategias de control.

#### <span id="page-14-0"></span>**1.4. DEFINICIÓN DEL PROBLEMA**

Las aplicaciones de control que requieren una eficiente respuesta en el tiempo, pueden llegar a tener algunas complicaciones, debido a los grandes números de cálculos que efectúan en un segundo, por lo que constantemente se están buscando las últimas tecnologías de control para resolver estos tipos de operaciones. Para la Estación de Trabajo Compacta FESTO se requiere realizar una programación de la manera más eficiente posible, alcanzando los valores esperados de nivel y presión más precisos y de la forma más rápida para lograr una velocidad, flexibilidad y precisión.

El esquema de la figura 1-3 representa el llamado Diagrama de Ishikawa, que muestra y relaciona el problema que se quiere solucionar, que es la indecisión o incertidumbre en la estrategia de control a utilizar y las causas que lo pueden originar en los diferentes ámbitos en lo que el problema se desarrolla.

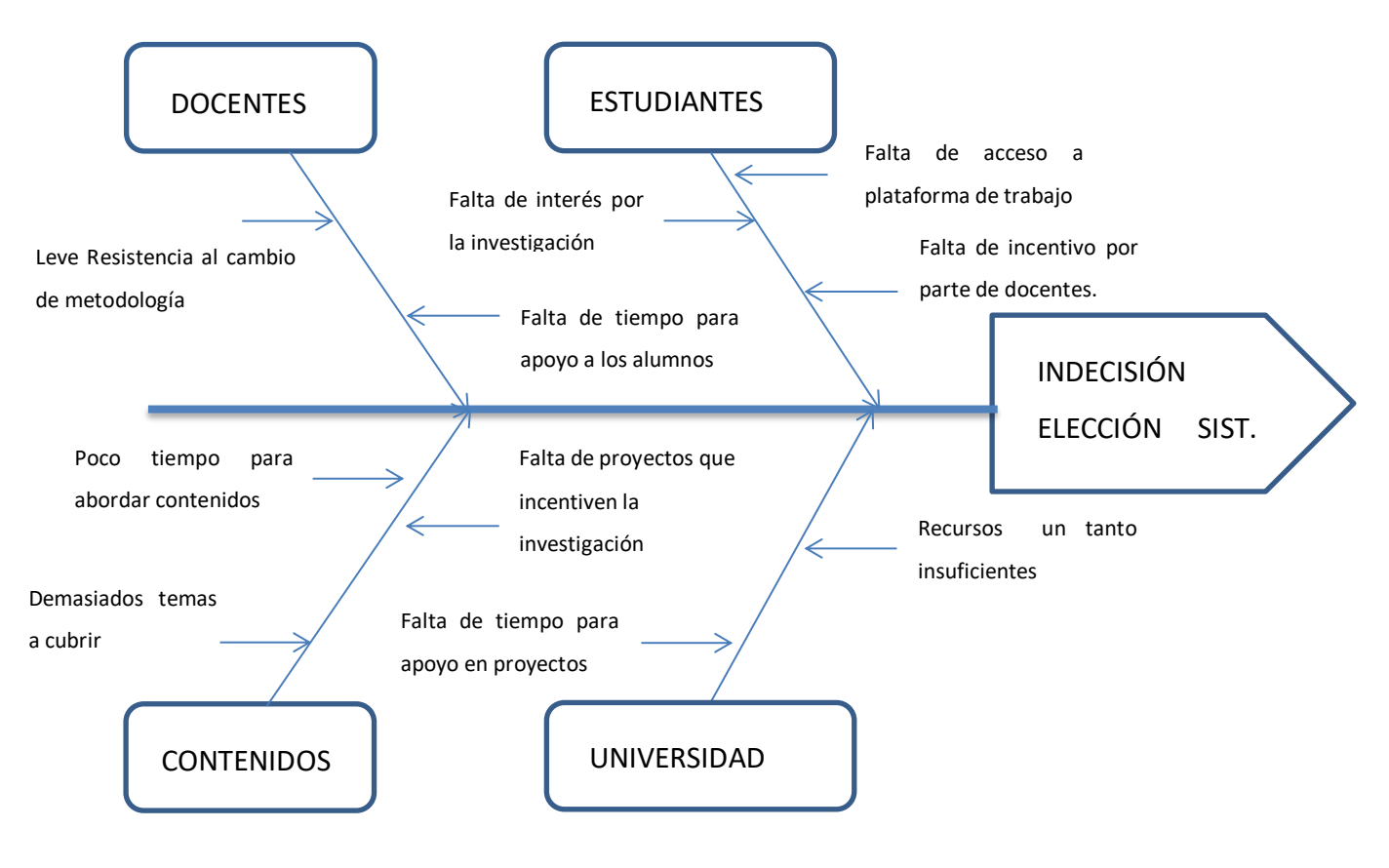

Fuente: elaboración propia basado en causas y consecuencias del problema

#### Figura 1-3. Diagrama de Ishikawa

Como se aprecia en el diagrama, la indecisión o la poca certeza en la elección de la mejor estrategia de control proviene de más de una causa, por tanto comparar entre ambas estrategias es muy útil para ir en ayuda y responder a esta incertidumbre.

#### 1.4.1. Importancia de solucionarlo

El análisis y la comparación entre un sistema de control continuo y un sistema de control por lógica difusa, servirá como conocimiento altamente útil para la elaboración de un eventual diseño de un sistema de control. Esto se debe, a que se especula que la lógica difusa usada en control está mucho mejor preparada ante posibles perturbaciones dentro de los mismos sistemas.

Cabe destacar que al realizar el análisis comparativo se conocerá cuál es la mejor estrategia de control para regular la plataforma de trabajo FESTO y servirá como ayuda en estudiantes de ingeniería en carreras relacionadas al control con el fin de proporcionar la información necesaria a cerca de estos tipos de control para una eventual elección de estrategia en otros procesos que requieren una máxima eficiencia en regulación.

#### <span id="page-15-0"></span>1.4.2. Involucrados

Los principales involucrados en este proyecto son todos aquellos actuales y futuros estudiantes de carreras de Ingeniería de ejecución en Control e Instrumentación Industrial que trabajen con la plataforma de trabajo FESTO y/o que requieran analizar ambos tipos de sistemas de control, individualmente o en conjunto con profesores, comparando los resultados del análisis, además de motivar la investigación de nuevos métodos de control.

#### <span id="page-15-1"></span>**1.5. REQUERIMIENTOS**

Comúnmente para los sistemas de lazo cerrado, el control más usado es el control PID, que consiste en un sistema de control por retroalimentación, y que calcula la desviación entre un valor medido y un valor deseado. Sin embargo, no garantiza el control óptimo del sistema o la estabilidad del mismo, además, mientras mayor es la precisión requerida mayor es la dificultad para controlar, debido a las perturbaciones en las señales de entrada y a las oscilaciones que se puedan producir sobre el valor del "setpoint".

Como existen diversos tipos de sistemas de control para diseñar en la plataforma de trabajo, se requiere realizar un análisis comparativo entre dos tipos de control en particular, que es el sistema de control PID y el sistema de control basado en lógica difusa para evaluar y comprobar cuál de ambos sistemas de control es el más eficiente y el más preciso para este tipo de proceso. Por lo tanto se evaluará esta respuesta en el tiempo considerando algunos parámetros que se definen como los más importantes, tales como máximo peak de sobreimpulso, tiempo peak, tiempo de asentamiento y tiempo de elevación.

A continuación se muestra la tabla 1-1 a utilizar para la evaluación de ambas estrategias de control, las cuales serán aplicadas a un sistema de primer y segundo orden como el de nivel y presión, respectivamente.

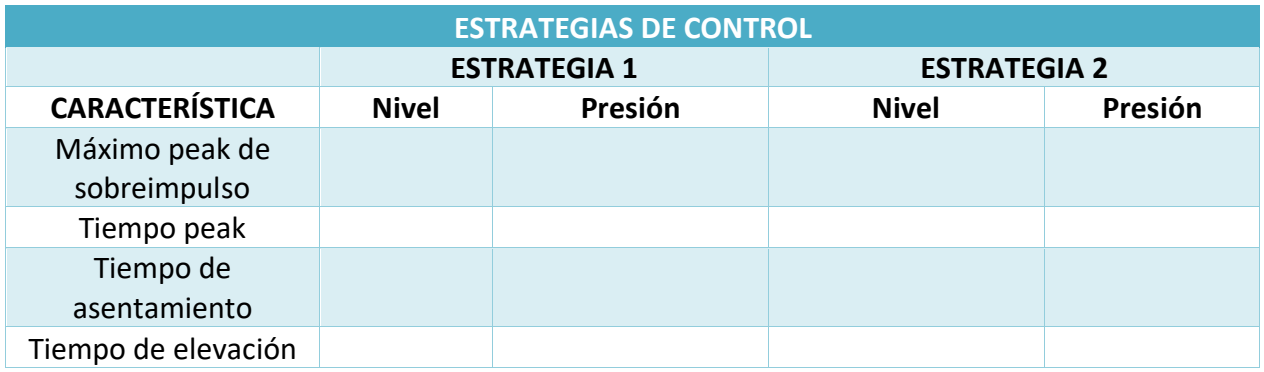

## Tabla 1-1: Evaluación de estrategias de control

Fuente: Elaboración propia basada en evaluación de estrategias de control.

Es importante mencionar que no todos los procesos son iguales, es por esta razón, que al terminar este trabajo, la estrategia de control que tenga mejor respuesta no necesariamente será la mejor forma de controlar los demás procesos que existen en la industria y el mercado internacional.

#### <span id="page-16-0"></span>**1.6. SOLUCIÓN DEL PROBLEMA**

Diseñar e implementar dos sistemas de control para el proceso de la Estación de Trabajo Compacta FESTO, un sistema de control continuo PID y un sistema de control con lógica difusa, analizando sus respuestas en el tiempo y comparando sus características más importantes.

# <span id="page-16-1"></span>**1.7. ALTERNATIVAS DE SOLUCIÓN**

Una vez descritos todos los fundamentos teóricos de un sistema de control se procede a presentar el desarrollo de las posibles alternativas que existen para implementar el proyecto. Se consideran como alternativas posibles, aquellas que cumplan con el correcto funcionamiento del proceso y que puedan llegar a regular la variable de nivel y la variable de presión.

#### <span id="page-17-0"></span>1.7.1. Alternativa N°1: "Control ON/OFF con Histéresis"

Este tipo de control es el más simple que se utiliza para regular variables dentro de los procesos. Se utiliza en aplicaciones que puedan admitir una oscilación continua entre dos límites y que no afecten las pérdidas que puedan ocurrir, ya que la evolución del proceso es lenta. Se incluye un lazo de histéresis como se muestra en la figura 1-4. Su respuesta es de tipo todo o nada, de forma que se conecta cuando la variable regulada ha descendido hasta un valor por debajo de la variable de consigna y solo se desconecta cuando dicha variable supera el límite superior de la variable de consigna.

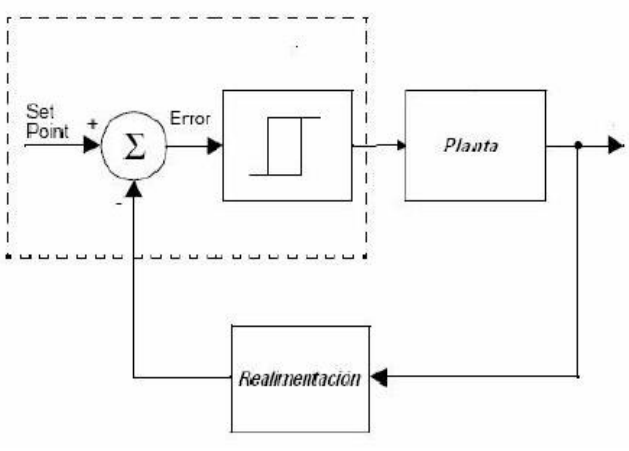

Fuente: https://es.wikipedia.org

Figura 1-4. Diagrama de bloques control On/Off con histéresis

Como ventajas presenta su fácil y rápido diseño, sin embargo, ofrece una mínima precisión y un desgaste en el elemento final de control debido alta conmutación. No representaría un avance en lo que es netamente el control automático.

En la figura 1-5 se muestra la evolución de la temperatura controlado con un control tipo ON/OFF con histéresis.

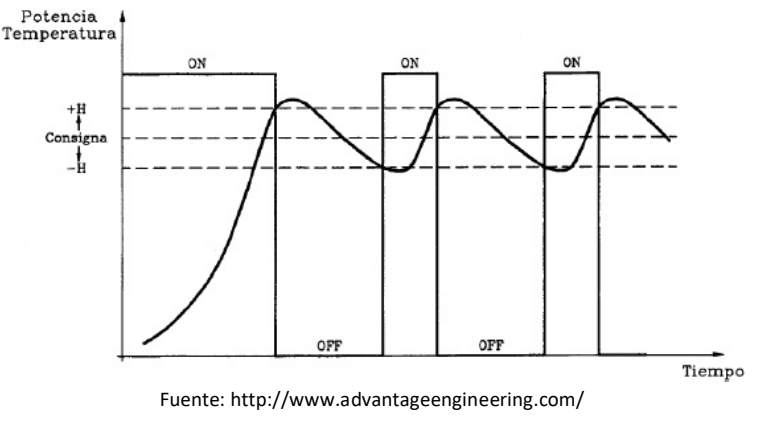

Figura 1-5. Evolución temperatura en el tiempo

#### <span id="page-18-0"></span>1.7.2. Alternativa N°2: "Control continuo PID"

Históricamente se considera que para un proceso industrial, la mejor forma de regularlo es a través del clásico sistema de control continuo PID, como el representado en la figura 1-6.

El control PID ofrece mayor precisión dentro de la regulación automática, ya que tiene las ventajas de cada una de las tres acciones de control individuales: Es Proporcional, depende del error actual; Integral porque depende de los errores pasados y Derivativo por su capacidad de poder predecir los errores futuros. Aunque este tipo de sistema de control es el más utilizado, en algunos procesos reales de la industria estos tipos de controladores tienden a desestabilizarse debido a las perturbaciones no lineales y a otros factores que se presentan en el sistema, por lo que deben ser reajustados cada vez que lo necesiten.

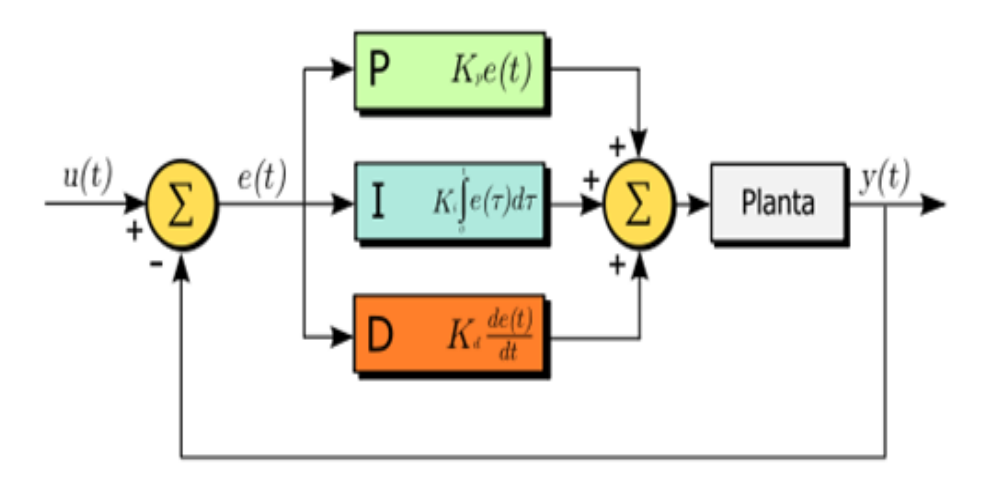

Fuente: https://es.wikipedia.org/ Figura 1-6. Diagrama de bloques control PID

#### <span id="page-18-1"></span>1.7.3. Alternativa N°3: "Control basado en Lógica Difusa"

La lógica difusa trata de definir conceptos en grados variables tratando de emular patrones de razonamiento similares a los pensamientos del ser humano. Su objetivo en simples palabras es relacionar un contexto lingüístico con datos numéricos los cuáles proporcionan precisión matemática.

Presenta ventajas debido a su flexibilidad y tolerancia a las imprecisiones que se puedan presentar en el proceso, ya que se basa en el lenguaje natural. Otra ventaja es que trabaja excelente cuando los datos no son precisos. Requiere de pasos para lograr modelar una salida legible para los componentes del sistema, como para un actuador, ya que se tiene que convertir un contexto lingüístico en un dato matemático, así como se representa en la figura 1-7.

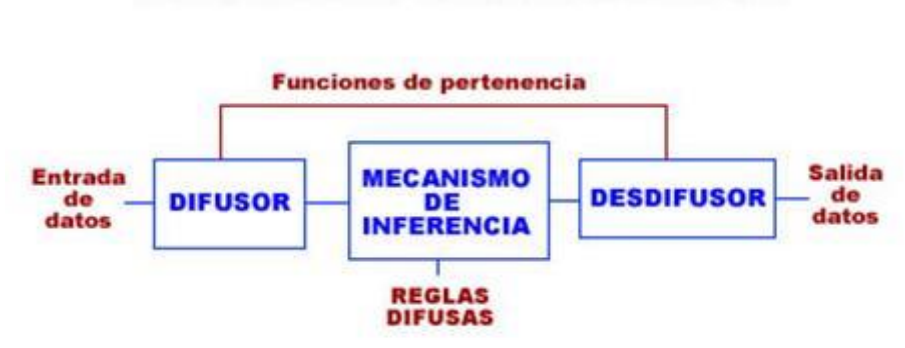

## SISTEMA BASADO EN TÉCNICAS DE LÓGICA DIFUSA

Fuente: http://logicadifusaporjuans.blogspot.cl/

Figura 1-7. Diagrama de bloques control basado en Lógica Difusa

# <span id="page-19-0"></span>**1.8. EVALUACIÓN DE LAS ALTERNATIVAS DE SOLUCIÓN**

Las formulaciones propuestas previstas para este proyecto son descritas en la tabla 1-3, basada en una escala de competencias, que se puede apreciar en la tabla 1-2.

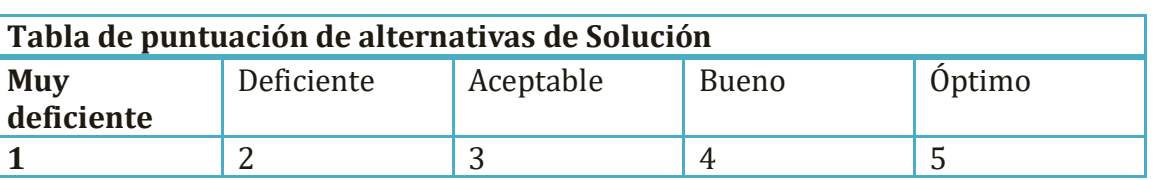

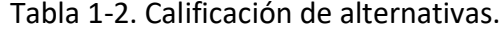

Fuente: Elaboración propia basada en escala de competencias.

Los parámetros o características que se eligieron, se consideraron como los más importantes en el momento de evaluar una alternativa para dar la mejor solución al problema que se define en este proyecto. Innovación, beneficio y factibilidad entre las más comunes y agregadas a éstas, pertinencia y calidad; consideradas también como relevantes para llevar a cabo esta evaluación.

Tabla 1-3. Exhibición de los resultados obtenidos en la comparación de alternativas.

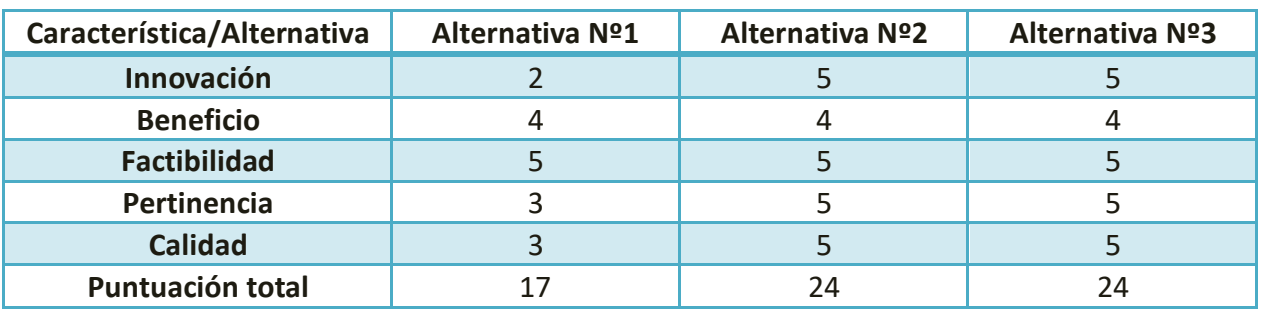

Fuente: Elaboración propia basada en comparación de alternativas.

#### <span id="page-20-0"></span>1.8.1. Alternativa seleccionada

Analizando la tabla 1-2 que compara las distintas propuestas, se concluye que ambas alternativas, tanto la Nº2 como la Nº3 son las más óptimas, por lo tanto, en este trabajo se desarrollarán estas dos alternativas.

Al elaborar ambas propuestas de proyecto, se puede realizar un análisis comparativo en el que se mostrarán resultados de las respuestas de los dos tipos de sistemas de control y que serán altamente útiles para tomar una futura decisión de como diseñar un sistema de control para regular las variables de nivel y de presión que se estudiarán en este trabajo.

## <span id="page-20-1"></span>**1.10. OBJETIVOS**

A continuación, el objetivo general del presente trabajo de título seguido de sus objetivos específicos para su desarrollo.

#### <span id="page-20-2"></span>1.10.1. Objetivo general

Analizar y comparar un sistema de control PID y un sistema de control basado en lógica difusa para regular variables de nivel y de presión en plataforma FESTO.

#### <span id="page-20-3"></span>1.10.2. Objetivos específicos

- Diseñar e implementar un sistema de control continuo PID para regular las variables de nivel y de presión en plataforma FESTO.
- Diseñar e implementar un sistema de control basado en lógica difusa para regular las variables de nivel y de presión en plataforma FESTO.
- Obtener gráficas de respuestas de las variables de nivel y de presión en el sistema de control continuo PID.
- Obtener gráficas de respuestas de las variables de nivel y de presión en el sistema de control basado en lógica difusa.
- Comparar los resultados de las estrategias de control PID y difuso en terminología de control automático.

<span id="page-21-0"></span>**CAPÍTULO 2: DESARROLLO DE INGENIERÍA DE LAS SOLUCIONES**

#### **2. DESARROLLO DE INGENIERÍA DE LAS SOLUCIONES**

En el presente capítulo se dará a conocer la solución de ingeniería propuesta para ser implementada en la ETC FESTO, presentando y analizando cada hardware y software que componen esta plataforma, además de los sistemas de control que se utilizarán.

#### <span id="page-22-0"></span>**2.1. ESTUDIO TÉCNICO**

El desarrollo de este capítulo de dividirá en tres etapas:

Etapa 1: Elementos y dispositivos utilizados en la plataforma.

Etapa 2: Software de programación

Etapa 3: Sistemas de Control

#### <span id="page-22-1"></span>2.1.1. Etapa 1: Elementos y dispositivos utilizados en la plataforma

A continuación se realizará una descripción técnica de los elementos y dispositivos que intervienen y tienen directa relación con la regulación del nivel de líquido del estanque de la Estación de Trabajo Compacta FESTO. Se detallan sus características físicas y lógicas de configuración necesarias para comprender el funcionamiento que cumple en el proceso.

#### 2.1.1.1. Controlador Lógico Programable (Siemens s7-1500)

Un PLC es un dispositivo electrónico, que puede ser programado por el usuario en un lenguaje no informático, y está diseñado para controlar un proceso en tiempo real y en un ambiente de tipo industrial. Consiste principalmente en una Unidad Central de Procesos (CPU), una interfaz de comunicación e interfaces de entrada y salida. El procesador en este caso es el encargado de ejecutar el programa de control escrito por el usuario, que es almacenado en su memoria interna. La interfaz de comunicación se encarga de comunicar este PLC con otros dispositivos o hacia una determinada red. La interfaz de entrada tiene la capacidad de adaptar las señales detectadas que emiten los elementos captadores, como un sensor de nivel, para que la CPU pueda entenderla como información. Por último la interfaz de salida, que cumple la función de administrar la señal de salida para comandar el elemento final de control.

Integrado a la plataforma de trabajo, se encuentra el dispositivo PLC marca Siemens modelo s7-1500, como el que se observa en la figura 2-1. Es un dispositivo de última generación en controladores de automatización. A diferencia de otros dispositivos de la misma marca, este modelo consta principalmente de un display para la puesta en marcha, configuración y diagnóstico del funcionamiento de la CPU, además de los últimos conceptos en memoria e interfaces de comunicación.

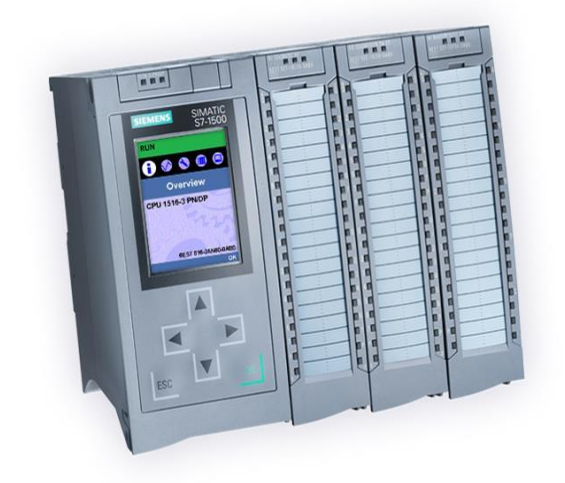

Fuente: http://w5.siemens.com Figura 2-1. PLC Siemens s7-1500

#### 2.1.1.2. Módulos locales

Añadidos al PLC, se encuentran cuatro módulos locales de entradas y salidas. En la figura 2-2 se muestra un módulo de salidas analógicas.

- A) Módulo de entradas analógicas AI 8xU/I/RTD/TC ST: 8 entradas analógicas, tipo de medición de Tensión ajustable, tipo de medición Intensidad ajustable, tipo de medición Termo resistencia ajustable, tipo de medición Termopar ajustable.
- B) Módulo de salidas analógicas AQ 4xU/I ST (figura 2-2): 4 salidas analógicas, selección de salida de tensión, selección de salida de intensidad.
- C) Módulo de entradas digitales DI 32x24V DC HF: 32 entradas digitales, tensión nominal de entrada 24 V DC, adecuado para detectores proximidad.
- D) Módulo de salidas digitales DQ 32x24 V DC/0,5A ST: 32 salidas digitales, aisladas en grupos de 8, Tensión nominal de salida 24 V DC, Intensidad nominal de salida 0,5 A por canal.

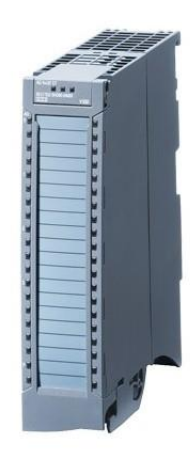

Fuente: http://w5.siemens.com Figura 2-2. Módulo de salidas análogas AQ 4xU/I ST.

# 2.1.1.3. Sensor de nivel ultrasónico

El principio de funcionamiento del sensor de ultrasonido de la figura 2-3, se basa en la generación de ondas acústicas que son detectadas después de reflejarse sobre un elemento u objeto el cuál se desea medir y que devuelve el eco al receptor. Un generador de sonido se activa por un corto período de tiempo y emite un pulso de ultrasonido que es inaudible para el oído humano. La duración del pulso ultrasónico se mide electrónicamente dentro de un cierto rango, la señal de salida es proporcional a la duración de la señal del pulso ultrasónico.

La señal de salida análoga tiene un rango de 4-20 mA y su alcance es de 50 a 300 mm. Con un rango muerto menor a 50 mm, sin valor de medida definido. Este sensor está localizado en la parte superior del estanque TK 102 de la plataforma FESTO y es el encargado de indicar el nivel de dicho estanque.

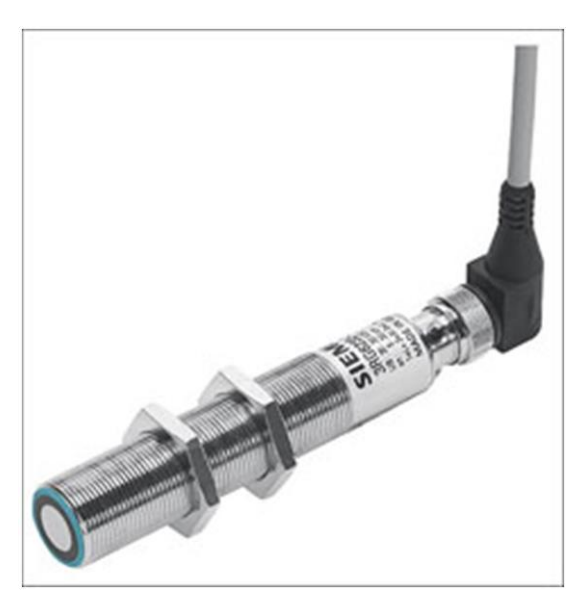

Fuente: MPS-PA Compact Workstation Figura 2-3. Sensor de nivel ultrasónico.

#### 2.1.1.4. Bomba centrífuga

La bomba centrífuga de la figura 2-4, con tasa de entrega de aprox. 5 lt/min asegura un flujo continuo de agua. La bomba es accionada por el controlador de motor A4, el cuál controla y regula el voltaje en el que trabaja el motor y el relé K1, que actúa como selector para el modo de funcionamiento de la bomba. Con una salida digital en el relé K1 es posible cambiar el control binario digital al control analógico variable de 0 a 24 VDC. En el control binario digital la bomba se enciende y apaga, mientras que en el control analógico el voltaje de accionamiento desde el canal de señal de salida analógica ajusta la velocidad de la bomba de 0 a 10 V.

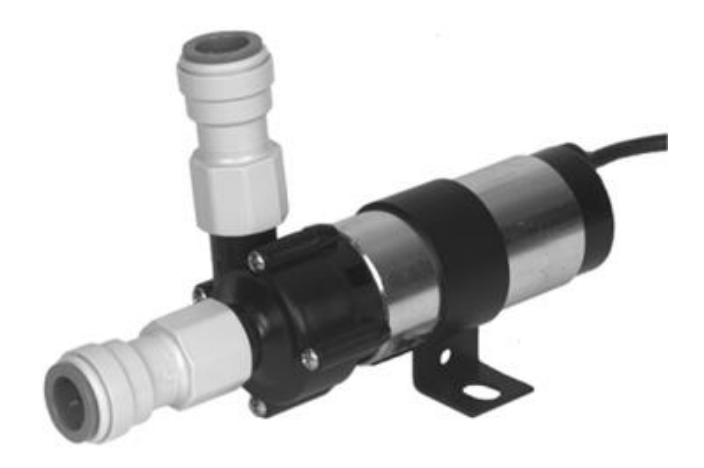

Fuente: Collection of Data Sheets.pdf Figura 2-4. Bomba centrífuga.

#### 2.1.1.5. Válvula de bola de dos vías con accionamiento rotativo neumático

Esta válvula, demostrada en la figura 2-5, consiste en 4 elementos principales: Una válvula de bola, un actuador, válvula de dos vías y un interruptor de límite.

La válvula de bola bidireccional V102 se abre y cierra con un accionamiento rotativo neumático. El flujo del fluido desde el tanque superior B102 al tanque inferior B101 se controla con la válvula de bola de la unidad rotativa.

El accionamiento semi-rotativo Sypar se utiliza para controlar válvulas a través de las cuales fluyen varios medios, es especialmente adecuado para su uso en equipos de la industria de procesos. Se usa en válvulas, predominantemente con ángulos de rotación restringidos a 90 grados tales como válvulas de bola y válvulas de mariposa. Su principal función dentro del proceso de control de nivel es permitir el paso del líquido desde el Estanque superior B102, al cual se le controla el nivel, hasta el estanque TK 101, que más bien cumple la función de acumulador.

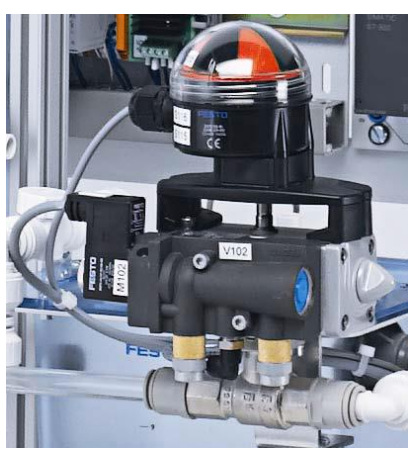

Fuente: Collection of Data Sheets.pdf Figura 2-5. Válvula de bola de dos vías con accionamiento rotativo neumático

# 2.1.1.6. Estanques

Los estanques o contenedores, como el de la figura 2-6, están ubicados uno en la parte superior izquierda y el otro en la parte inferior derecha de la plataforma de trabajo. Su principal función es contener el líquido proveniente del acumulador para regular el nivel de este, el cual se indica en milímetros en la cara frontal del estanque. El otro estanque funciona como acumulador y está ubicado en la parte inferior derecha en la plataforma FESTO. Ambos tienen dimensiones externas de 240 mm de ancho, 190 mm de profundidad y 380 mm de altura. Cabe mencionar que en la parte superior del estanque TK102, es donde se aloja el elemento de medición que en este caso es el sensor de nivel ultrasónico.

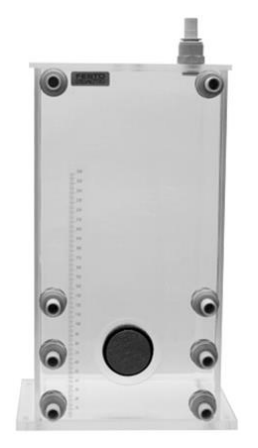

Fuente: Collection of Data Sheets.pdf Figura 2-6. Estanque plataforma Festo

# 2.1.1.7. Sistema de tuberías

Consiste en la implementación de tubos de plástico, como el de la figura 2-7 y se encarga de la conexión de los elementos de la ETC FESTO. Consta principalmente de tubos rectos, conectores push-in de 90° y tapones finales. Se conectan de forma rápida y segura, y son a prueba de fugas dado su tecnología.

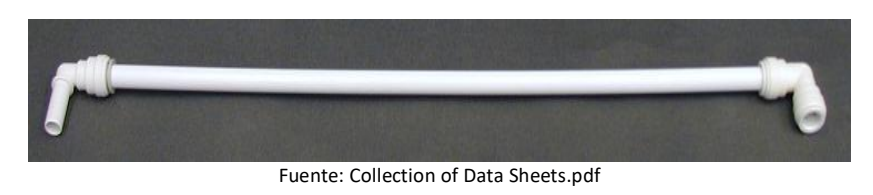

Figura 2-7. Tubo recto con conectores push-in de 90°

# 2.1.1.8. Compresor Aire Hyundai

Unidad diseñada para suministrar aire comprimido, el compresor utilizado en la ETC FESTO se muestra en la figura 2-8.

Características: Potencia de 2 HP, una capacidad de estanque de 24 litros y con flujos de 195-135 lt/min. Válvula de seguridad sobre-presión, regulador de presión montado sobre el tanque, protección total de todas las partes que puedan alcanzar temperaturas elevadas mediante una carcasa plástica.

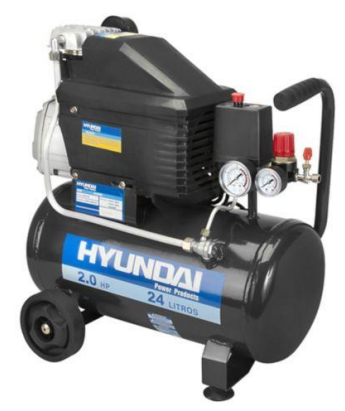

Fuente: sodimac.com Figura 2-8. Compresor Aire Hyundai

# 2.1.1.9. Sensor de presión

El transductor de medición de presión de la figura 2-9 utiliza una celda de medición de cerámica como sensor. La electrónica emite la señal medida en señales de salida de 4 a 20mA o 0 a 10V (opcional). Debido a su diseño robusto, este sensor es para ser usado en un entorno industrial. Tiene un rango de medida de 0 a 400 mbar.

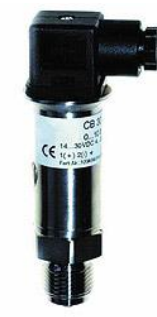

Fuente: Collection of Data Sheets.pdf Figura 2-9. Sensor de presión.

#### 2.1.1.10. Recipiente de presión

El recipiente a presión de la figura 2-10, se utiliza para el almacenamiento de medios presurizados, en este caso aire. Con una capacidad para 2 litros.

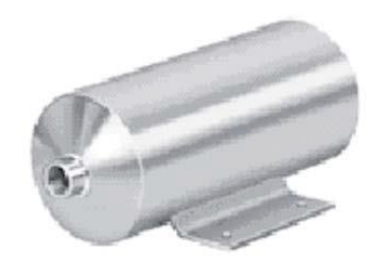

Fuente: Collection of Data Sheets.pdf Figura 2-10. Recipiente de presión.

## 2.1.1.11. Diagramas de control

A continuación se representan los diagramas P&ID de la planta de trabajo, específicamente el diagrama P&ID de nivel de la figura 2-11 y el diagrama P&ID de presión de la figura 2-12.

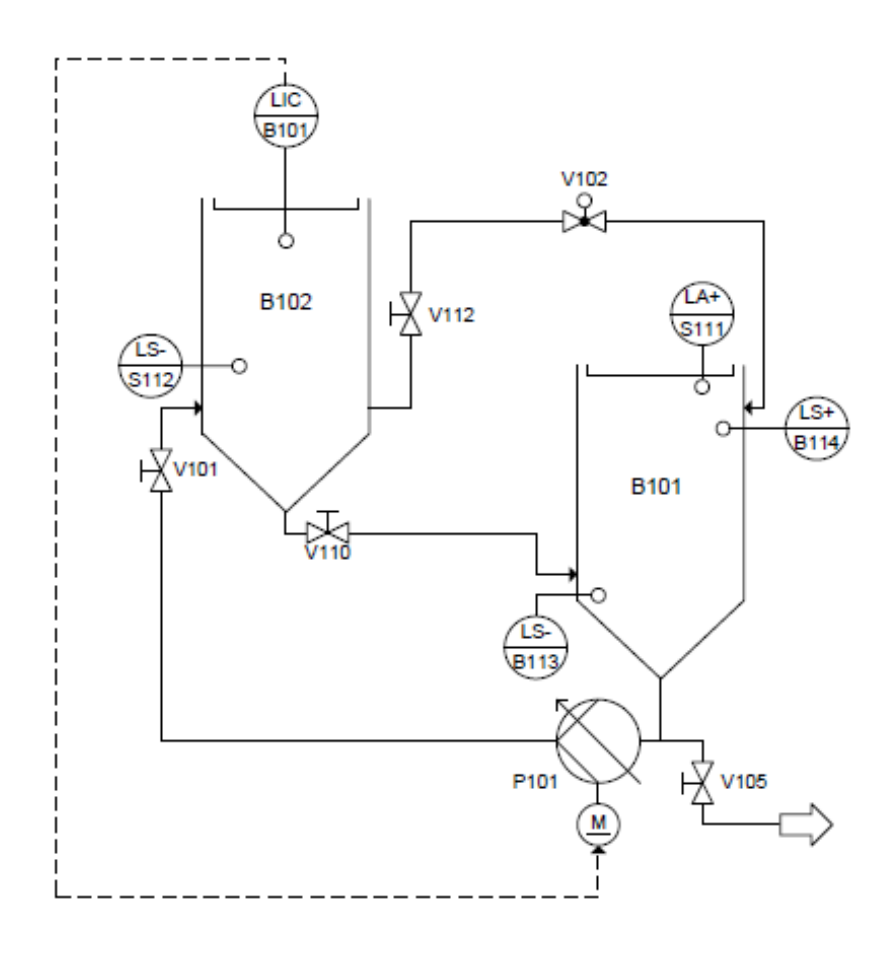

Fuente: Collection of Data Sheets.pdf Figura 2-11. Diagrama P&ID control de nivel.

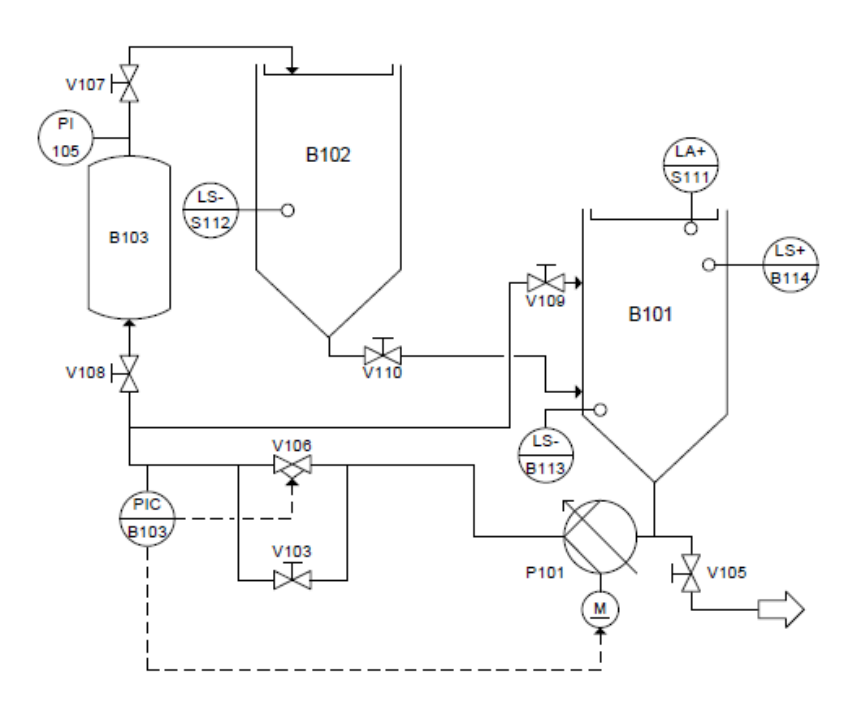

Fuente: Collection of Data Sheets.pdf Figura 2-12. Diagrama P&ID control de presión.

## <span id="page-29-0"></span>2.1.2. Etapa 2: Software de programación

Para diseñar el programa que se quiere ejecutar en el proceso, necesariamente se tiene que contar con tres software que son altamente útiles para la elaboración del sistema de control. Software, en pocas palabras, es una aplicación o programa de un sistema informático que hace posible la realización de una tarea específica.

# 2.1.2.1. TIA Portal v13

Desarrollada en 1996 por Siemens Automation and Drives. Totally Integrated Automation es un innovador sistema o software de ingeniería que permite programar a través de distintos lenguajes un proceso cualquiera, es una gran estrategia que integra componentes, herramientas y dispositivos para lograr una solución de automatización. Este software es para un entorno de desarrollo integrado exclusivo para la automatización industrial.

En este software se desarrollará el programa y se guardará en la memoria interna del PLC, el cual contendrá las variables y operaciones necesarias para el control de un proceso. TIA Portal se integrará con OPC, y así interactuar con LabVIEW. Este software incorpora las últimas versiones de programas de Ingeniería SIMATIC STEP 7, WinCC y Startdrive para la planificación, programación y diagnóstico de todos los controladores SIMATIC, pantallas de visualización y accionamientos SINAMICS de última generación. La interfaz del programa se puede observar en la figura 2-13.

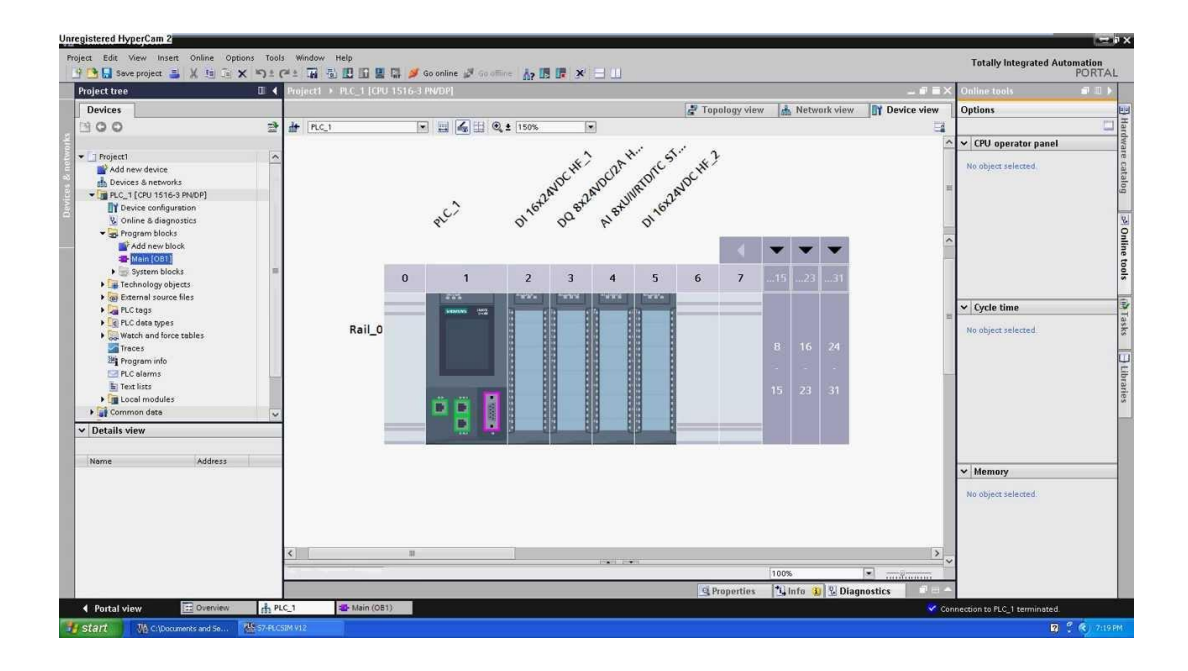

Fuente: https://support.industry.siemens.com Figura 2-13. Imagen principal TIA Portal v13

#### 2.1.2.2. LabVIEW

Creado por National Instruments en 1976. Laboratory Virtual Instrument Engineering Workbench es una plataforma y entorno de desarrollo para diseñar sistemas de control. Se caracteriza principalmente por su forma de programación, llamado Lenguaje G, donde la G significa que es de tipo gráfico. Se distingue por la facilidad de uso ya que es una herramienta gráfica de programación, esto significa que los programas se dibujan, no se escriben.

Los programas en LabVIEW son llamados instrumentos virtuales (VI) y constan de dos partes diferenciadas:

- Panel Frontal: Mostrado en la figura 2-14, corresponde a la interfaz con el usuario cuando el programa se está ejecutando. El usuario puede observar los datos del programa actualizados en tiempo real. En esta interfaz se definen los controles (campos de entrada) y los indicadores (campos de salida).
- Diagrama de bloques: Mostrado en la figura 2-15, es el programa propiamente tal, es aquí donde se determinan los íconos que realizan una determinada función y regulan el proceso que se desea controlar.

Fuzzy Logic Toolkit está incluido en LabVIEW y es un complemento del entorno de desarrollo gráfico LabVIEW que se puede usar para añadir algoritmos de control sofisticados a sus programas de LabVIEW. A través de esta herramienta es posible regular la variable de nivel y de presión en la plataforma FESTO, utilizando el sistema de control basado en lógica difusa.

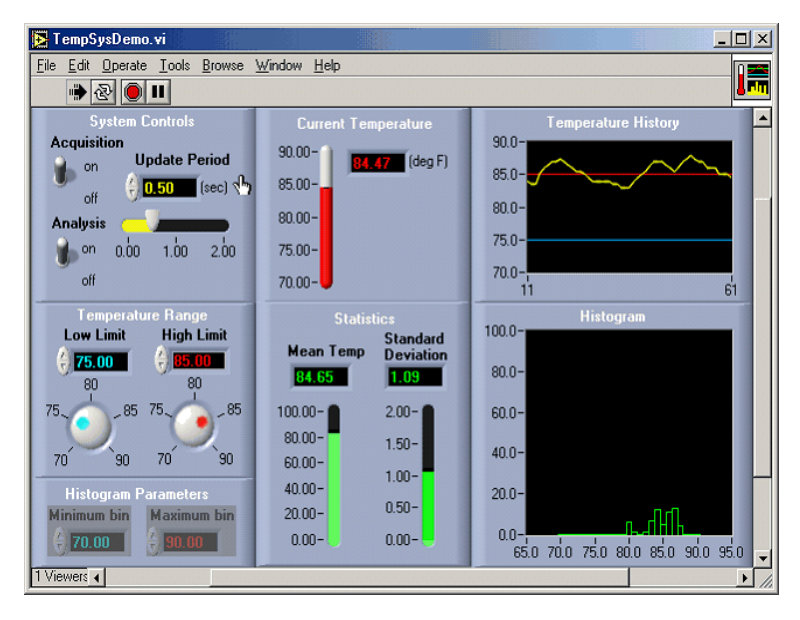

Fuente: www.ni.com

Figura 2-14. Panel frontal LabVIEW

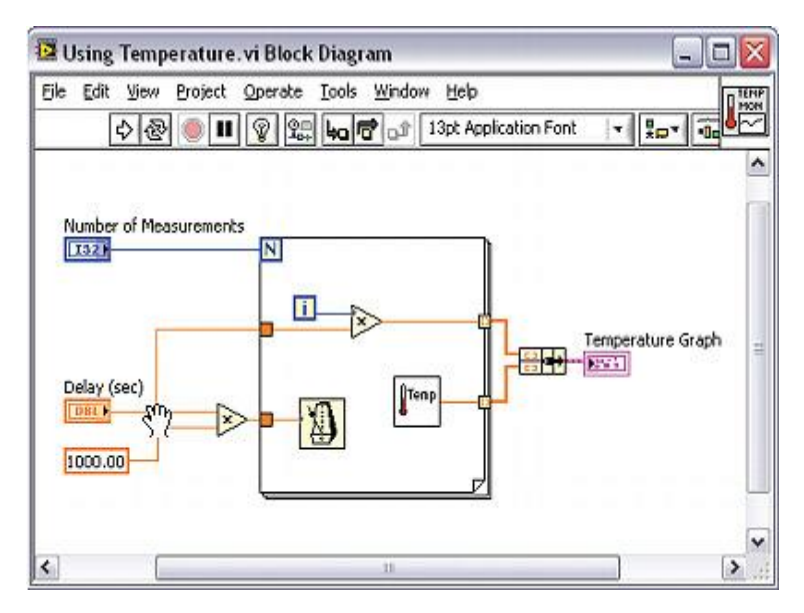

Fuente: www.ni.com Figura 2-15. Diagrama de bloques LabVIEW

## 2.1.2.3. NI OPC Server

OPC (OLE for Process Control) es un estándar de comunicación en el campo del control y la supervisión de procesos industriales, que ofrece una interfaz común para que software individuales interactúen entre sí y puedan compartir datos. En este caso, NI OPC Server es un servidor capaz de extraer datos de alguna fuente y ponerlos a disposición de cualquier aplicación cliente de forma estándar. Este sistema OPC está diseñado para la ejecución de aplicaciones cliente que permite el acceso a datos obtenidos desde los dispositivos de campo de una manera continua. Para el presente trabajo, la aplicación NI OPC Server será utilizada para extraer los datos desde TIA Portal para comunicarlos y ponerlos a disposición del entorno LabVIEW.

<span id="page-32-0"></span>Cómo se mencionó anteriormente, en la presente etapa se analizarán detalladamente las dos estrategias de control propuestas, presentando sus principales características y formatos de diseño para una futura implementación en la plataforma de trabajo FESTO.

Previamente a lo anterior se explicará brevemente en que consiste un control en lazo cerrado.

Un control en lazo cerrado, como el de la figura 2-16, compara el valor real de la salida de una planta con el valor deseado, determina la desviación y produce una señal de control que reduce la desviación a cero o a un valor pequeño. El controlador detecta la señal de error y la amplifica a un nivel lo suficientemente alto. La salida de un controlador automático alimenta a un actuador como un motor o una válvula neumática, un motor hidráulico o un motor eléctrico. El sensor, o elemento de medición, es un dispositivo que convierte la variable de salida en otra variable manejable, como un desplazamiento, una presión o un voltaje, que pueda usarse para comparar la salida con la señal de entrada de referencia. Este elemento está en la trayectoria de realimentación del sistema en lazo cerrado. El punto de ajuste del controlador debe convertirse en una entrada de referencia con las mismas unidades que la señal de realimentación del sensor o del elemento de medición.

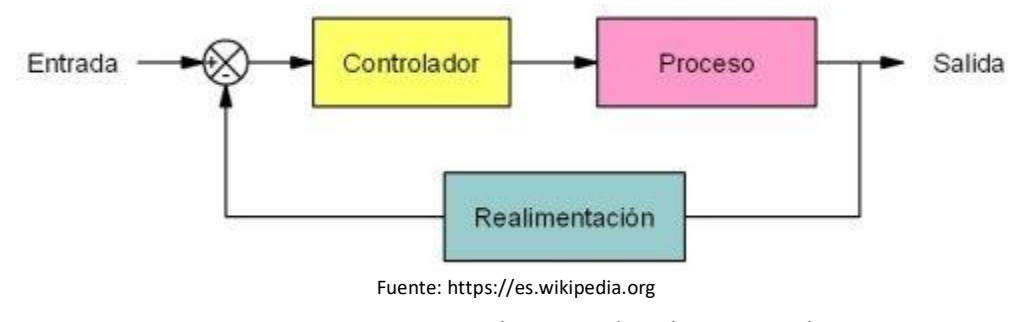

Figura 2-16. Esquema de control en lazo cerrado

#### 2.1.3.1. Control continuo PID

El [algoritmo](https://es.wikipedia.org/wiki/Algoritmo) del control PID posee tres parámetros distintos: el proporcional, el integral, y el derivativo. El valor Proporcional depende del error actual; el Integral depende de los errores pasados; y el Derivativo es una predicción de los errores futuros. La suma de estas tres acciones es usada para ajustar el proceso por medio de un elemento de control como la posición de una válvula de control o la potencia suministrada a un calentador.

Los miembros de la familia de controladores PID, incluyen tres acciones: proporcional (P), integral (I) y derivativa (D). Estos controladores son los denominados P, PI, PD y PID.

• Controlador P

En el algoritmo de control proporcional la salida del controlador  $(u(t))$  es proporcional a la señal de error  $(e(t))$ :

$$
u(t) = Kp * e(t)
$$

Donde  $Kp$  es la ganancia proporcional ajustable. Si bien este tipo de controlador mejora en cuanto al control on/off, tiene como desventaja que no desaparece el error estacionario.

#### • Controlador PI

Acción de control proporcional-integral, es una combinación entre estos dos tipos de reguladores y se define mediante:

$$
u(t) = [Kp * e(t)] + [\frac{Kp}{Ti} * \int e(t)dt]
$$

El tiempo de integración  $Ti$  regula la velocidad de la acción de control, por lo que la salida del controlador varía en relación al tiempo en que ha permanecido el error.

Con una acción proporcional, la respuesta del controlador será instantánea a la detección de la señal de error, mientras que la acción Integral será la encargada de anular totalmente el error, ya que con un error pequeño positivo siempre dará una acción de control creciente, y si fuera negativo la señal de control será decreciente. Por lo tanto el error en régimen permanente será siempre cero.

#### • Controlador PD

Acción de control proporcional-derivativa, se define mediante:

$$
u(t) = [Kp * e(t)] + [Kp * Td * \frac{de(t)}{dt}]
$$

Donde  $Td$  es una constante de tiempo denominada tiempo derivativo. Cuando la velocidad de variación en la entrada del sistema es rápida, la respuesta del regulador es muy brusca. Debido a la acción derivativa, este tipo de controlador tiene la desventaja de amplificar señales de ruido y añadir amortiguamiento al sistema, aunque es muy recomendable en casos en los que la señal de error varía en el tiempo de forma continua y se debe actuar rápidamente.

#### • Controlador PID

Acción de control proporcional-integral-derivativa, este tipo de regulación trata de aprovechar las ventajas de cada una de las tres acciones de control individuales. La ecuación de un controlador PID se define mediante:

$$
u(t) = [Kp * e(t)] + [\frac{Kp}{Ti} * \int e(t)dt] + [Kp * Td * \frac{de(t)}{dt}]
$$

Este tipo de controlador tiene la ventaja de cada una de las tres acciones individuales, las cuales actúan sobre la señal de error y regulan la planta a través del elemento final de control. Presentan gran exactitud en sistemas dinámicos que varían continuamente en el tiempo, ofrecen una rápida respuesta al sistema y compensa la señal de error de manera inmediata en el caso de que existan perturbaciones. Una gran desventaja que presenta es que este sistema es muy propenso a oscilar, añadiendo así un leve amortiguamiento en el sistema debido a su acción derivativa.

#### Autosintonización Control PID

Los ajustes avanzados, específicamente los parámetros PID del controlador, se pueden obtener de forma automática a través del programa TIA Portal, y se logran autosintonizar de dos maneras posibles:

- Optimización inicial: Se calculan a partir de la pendiente máxima y el tiempo muerto del sistema regulado.
- Optimización fina: Genera una oscilación constante y limitada del valor real, y a partir de la amplitud y frecuencia de esta oscilación se calculan de nuevo los parámetros PID.

#### 2.1.3.2. Sistema de control basado en Lógica Difusa

La Lógica Difusa fue creada para emular patrones de razonamiento. Es una herramienta adaptable que se basa en reglas lingüísticas dictadas por usuarios que dominen el campo que se quiere controlar. Como ejemplo, el nivel del estanque es una variable que puede tomar distintos valores lingüísticos, como "alto", "medio" o "bajo".

La Lógica Difusa da una gama de probabilidades de veracidad, no así la lógica convencional que una afirmación puede ser verdadera [1] o falsa [0]. En lógica borrosa una afirmación puede ser parcialmente verdadera [0.7] o parcialmente falsa [0.3].

En simples palabras, la Lógica Difusa es un conjunto de principios matemáticos que tiene como base grados de membresía o de pertenencia, y su función es modelar datos. La función de membresía es la medida de la pertenencia de un elemento del universo al conjunto difuso. Esta lógica presenta rangos de membresía dentro de un intervalo entre 0 y 1.

En el siguiente ejemplo de la figura 2-17, se puede observar la diferencia entre los conjuntos clásicos y los conjuntos difusos, y se puede observar que en la lógica clásica si es posible distinguir entre los elementos que pertenecen al grupo de los altos y al grupo de los bajos, no así en lógica difusa, en que todos los elementos del universo de discurso si tienen algún grado de pertenencia tanto en el grupo de los altos como en el grupo de los bajos, destacando que la suma de la pertenencia de un elemento en la lógica difusa, en ambos conjuntos debe ser igual a 1.

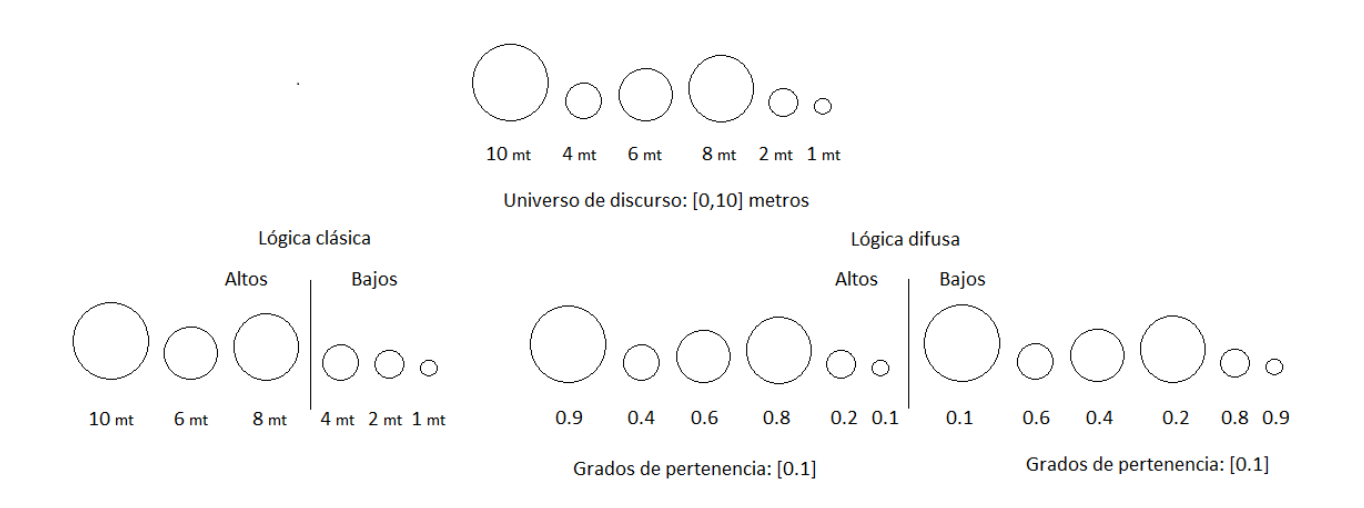

Fuente: elaboración propia basado en conjuntos difusos

Figura 2-17. Ejemplo de diferencia entre conjuntos clásicos y conjuntos difusos

Un sistema difuso es muy útil para trasladar la experiencia humana a un computador. Si se requiere automatizar un proceso que controla un trabajador que es experto en la manipulación de una maquinaria o equipo, el sistema difuso tendrá la tarea de emular a dicho trabajador. Un programador puede ir donde este trabajador y preguntarle cuáles son sus reglas mentales que usa para controlar dicha máquina y sintetizar esas reglas en lenguas lingüísticas para que las comprenda una computadora y si pueda sustituir a este trabajador. La lógica borrosa es capaz de procesar información con cierto grado de incertidumbre o error, como las perturbaciones en un proceso industrial que atrofian las señales medidas.

Otra ventaja del sistema de control basado en lógica difusa es que no es necesario conocer un modelo dinámico del sistema a controlar, pues se puede ver como una caja negra a la cual se le proporcionan entradas, y a través del sistema esta planta generará la salida deseada. En el control convencional sí es necesario conocer la planta del sistema.

Para desarrollar un control con estas características, es necesario un experto, en este caso el trabajador, del cual se tomará un registro de las situaciones que se le presentan, así como de la solución que él les da. Esta experiencia se traduce en reglas que usan variables lingüísticas.

Para hacer este control es necesario tener las entradas del sistema y éstas se van a mapear a variables lingüísticas. A este mapeo se le llama difusificación. Con estas variables se forman reglas, las cuales serán las que regirán la acción de control que será la salida del sistema.

La anatomía básica de un controlador difuso consta de tres partes:

Reglas: estas son reglas que dictan la acción de control que se va a tomar. Éstas se derivan de un experto.

Dichas reglas tiene la estructura de relaciones. La lógica difusa se basa en relaciones, las cuales se determinan por medio de cálculo de reglas "SI-ENTONCES" (con las cuales se puede modelar aspectos cualitativos del conocimiento humano, así como los procesos de razonamiento sin la necesidad de un análisis cuantitativo de precisión). Un ejemplo de una regla sería: Si la temperatura es alta entonces se debe de encender el ventilador.

- Fuzzyficador: es el nexo entre las entradas reales y difusas. Todas las entradas necesitan ser mapeadas a una forma en que las reglas puedan utilizarlas.
- Defuzzyficador: toma un valor difuso de las reglas y genera una salida real.

En la figura 2-18, se ejemplifica un diagrama de bloques que corresponde a una estrategia de control difuso.

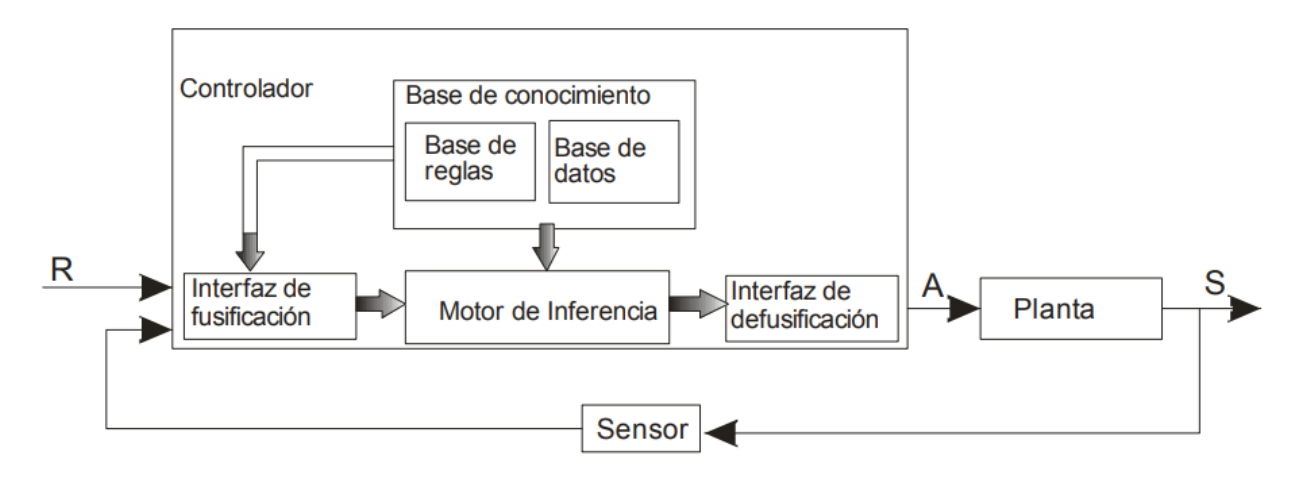

Fuente: http://es.slidshare.net

Figura 2-18. Control Difuso

# <span id="page-37-0"></span>**CAPÍTULO 3: DESARROLLO Y RESULTADOS OBTENIDOS**

#### <span id="page-38-0"></span>**3. DESARROLLO Y RESULTADOS OBTENIDOS**

En el presente capítulo se desarrollará la programación de los diferentes softwares que componen el proyecto, comunicando y compartiendo datos entre estos, y analizando y comparando las gráficas de respuestas de las variables de nivel y de presión usando ambas estrategias de control implementadas en la plataforma FESTO.

#### <span id="page-38-1"></span>**3.1. DESARROLLO ESTRATEGIAS DE CONTROL**

En esta sección se elaborará la programación de las estrategias de control en el programa TIA Portal v13. Se agregarán las variables en NI OPC Server para posteriormente extraerlas hacia LabVIEW para regular ambas variables y obtener sus gráficas de respuesta en el tiempo.

Anterior a esto, para regular la variable de nivel se decide cambiar la estrategia de control PID por una estrategia de control PI, su explicación a continuación.

#### 3.1.1. Elección controlador PI

Al realizar las primeras interacciones y pruebas optimizando la variable de nivel a través de un sistema de control continuo PID, se obtuvo una respuesta al sistema de forma oscilante, en el cuál variaba de forma rápida y constante la salida al elemento final de control que en este caso corresponde a la bomba centrífuga debido a la acción derivativa que presentaba el controlador, por lo tanto el error en régimen permanente se acerca a cero pero no lo logra.

Es por esta razón que se procede a cambiar la estrategia de control PID por una estrategia de control PI, la cual presenta la característica de mantener el error en cero en régimen permanente como se mencionó anteriormente, logrando así una óptima respuesta al sistema y estabilizando la salida hacia el elemento final de control.

#### <span id="page-38-2"></span>3.1.2. Programación estrategia de control PI para control de nivel

Al iniciar la programación en el software de Siemens, se comienza creando los tag a utilizar, asignándoles nombre y dirección en la tabla de variables estándar del árbol del proyecto, como se muestra en la figura 3-1.

30

| $    \times$<br>FESTO PID 2 ▶ PLC_1 [CPU 1516-3 PN/DP] ▶ Variables PLC ▶ Tabla de variables estándar [62] |                             |                      |                                 |           |      |                         |                  |                         |  |  |
|----------------------------------------------------------------------------------------------------|-----------------------------|----------------------|---------------------------------|-----------|------|-------------------------|------------------|-------------------------|--|--|
|                                                                                                    |                             |                      | <b><i><u></u></i></b> Variables |           |      | □ Constantes de usuario |                  | I Constantes de sistema |  |  |
|                                                                                                    | 的复数 电传输<br>E                |                      |                                 |           |      |                         |                  |                         |  |  |
|                                                                                                    | Tabla de variables estándar |                      |                                 |           |      |                         |                  |                         |  |  |
|                                                                                                    |                             | Nombre               | Tipo de datos                   | Dirección | Rema | Visibl                  | Acces Comentario |                         |  |  |
| 1                                                                                                    | 何                           | NIVEL TK 102         | Word                            | %IWO      |      | М                       | ☑                |                         |  |  |
| 2                                                                                                    | $\blacksquare$              | <b>BBA P101</b>      | Word                            | %OWO      | ۰    | ☑                       | ☑                |                         |  |  |
| 3                                                                                                    | $\bigcirc$                  | <b>SETPOINT</b>      | Real                            | %MD100    | ۰    | ☑                       | ☑                |                         |  |  |
| 4                                                                                                    | $\blacksquare$              | <b>START</b>         | Bool                            | %MO.O     |      | ☑                       | ☑                |                         |  |  |
| 5                                                                                                    | $\bigcirc$                  | NIVEL TK102 NORM     | Real                            | %MD112    |      | ☑                       | V                |                         |  |  |
| 6                                                                                                    | €                           | NIVEL TK102 REAL     | Real                            | %MD116    |      | ☑                       | ☑                |                         |  |  |
| 7                                                                                                    | ▥                           | <b>VIV DE BOLA</b>   | Bool                            | %08.0     |      | ☑                       | ☑                |                         |  |  |
| 8                                                                                                    | ▥                           | RELÉ BBAK1           | Bool                            | %Q8.2     |      | ☑                       | ☑                |                         |  |  |
| 9                                                                                                    | €                           | <b>BBA P101 NORM</b> | Real                            | %MD200    |      | ☑                       | ☑                |                         |  |  |
| 10                                                                                                    | $\bigoplus$                 | AQ BBA               | Real                            | %MD204    |      | ☑                       | ◘                |                         |  |  |
| 11                                                                                                    |                             | <agregar></agregar>  | $\blacksquare$                  |           |      | ⊽                       | ☑                |                         |  |  |
|                                                                                                    |                             |                      |                                 |           |      |                         |                  |                         |  |  |
|                                                                                                    |                             |                      |                                 |           |      |                         |                  |                         |  |  |
|                                                                                                    |                             |                      |                                 |           |      |                         |                  |                         |  |  |
|                                                                                                    |                             |                      |                                 |           |      |                         |                  |                         |  |  |
|                                                                                                    |                             |                      |                                 |           |      |                         |                  |                         |  |  |
|                                                                                                    |                             |                      |                                 |           |      |                         |                  |                         |  |  |
|                                                                                                    |                             |                      |                                 |           |      |                         |                  |                         |  |  |
|                                                                                                    |                             |                      |                                 |           |      |                         |                  |                         |  |  |

Fuente: elaboración propia basada en tabla de variables de TIA Portal

Figura 3-1. Tabla de variables de proyecto control PI desde TIA Portal.

#### Donde

- NIVEL TK 102: Nivel del estanque TK102 que corresponde a los datos de entrada análogos desde el elemento de medición entre 0 y 27648.
- BOMBA P101: Datos entre 0 y 27648 que corresponden a la salida análoga del PLC hacia la bomba.
- SETPOINT: Valor de referencia Real deseado en el nivel del estanque TK102.
- START: Marca de inicio del proyecto.
- NIVEL TK NORM: Nivel de estanque TK102 normalizado.
- NIVEL TK REAL: Nivel Real del estanque TK102 escalado entre 0 y 300mm.
- V/V DE BOLA: Salida digital de apertura de la válvula de bola de dos vías V102 con accionamiento neumático.
- RELÉ BBA K1: Salida digital hacia relé K1 de la bomba P101, para pasar a funcionamiento análogo.
- BBA P101 NORM: Datos de salida análoga normalizados hacia la bomba P101.
- AQ BBA: Voltaje Real de salida hacia la bomba P101.

En el bloque de programa llamado Main [OB1], se escribe el programa principal del proyecto en lenguaje KOP (esquema de contactos), el cual consiste en dos segmentos:

Segmento 1: Mostrado en la figura 3-2, corresponde a la activación del relé K1 de la bomba P101 para activar la funcionalidad análoga y además a la apertura de la válvula de bola V102.

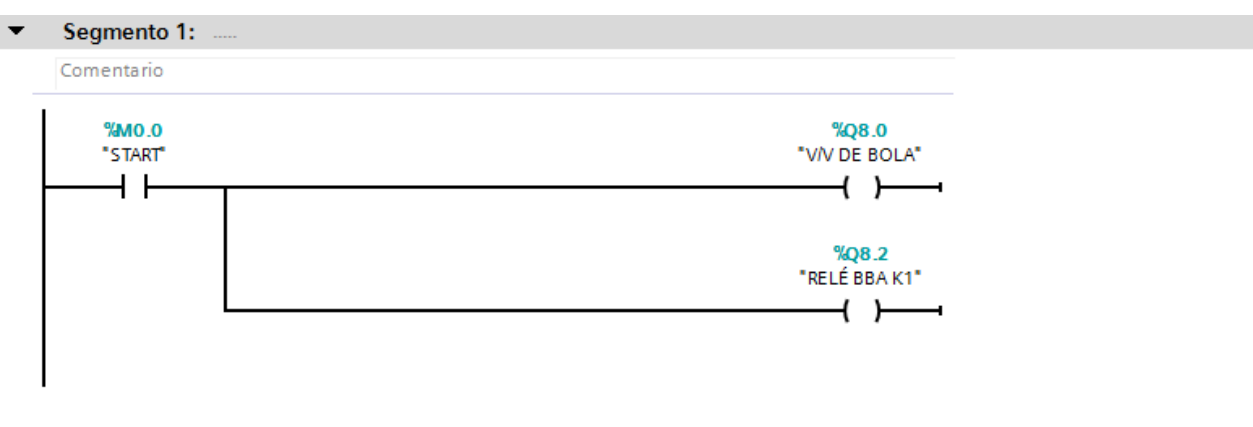

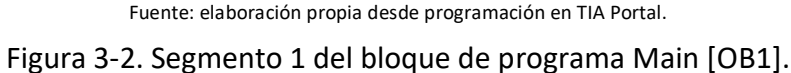

Segmento 2: Mostrado en la figura 3-3, consiste en la conversión en Real de los datos de entrada y salida análogos del PLC que corresponden al sensor de nivel ultrasónico y al voltaje análogo en la bomba respectivamente, para ser graficados posteriormente en LabVIEW.

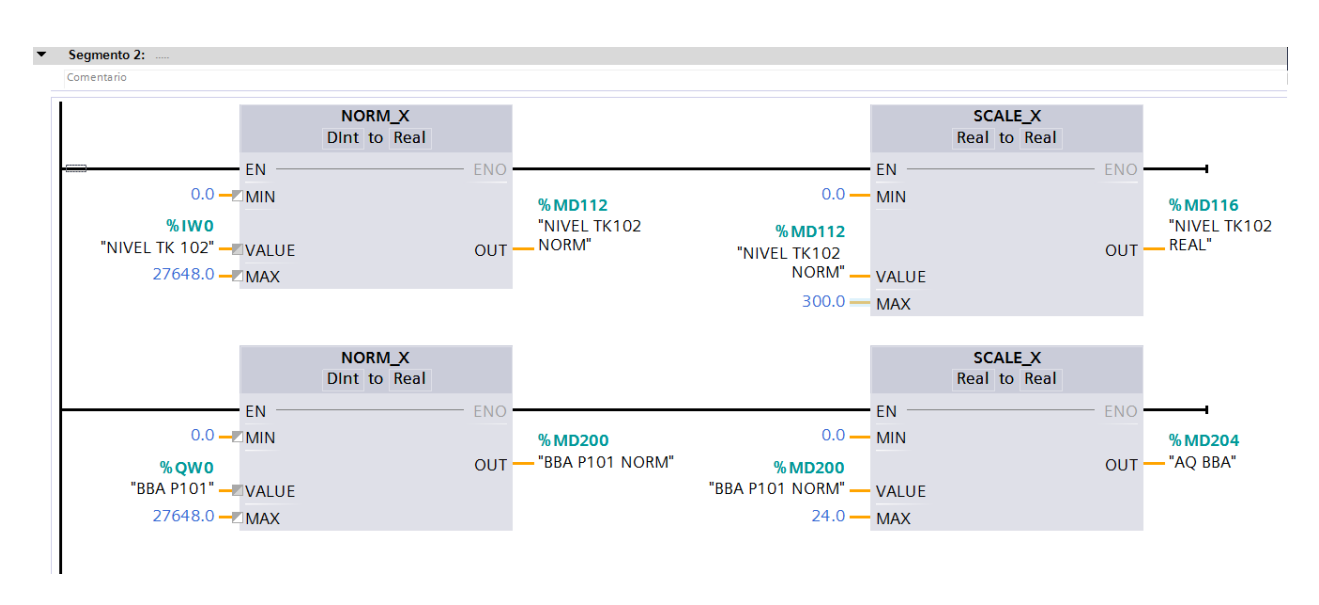

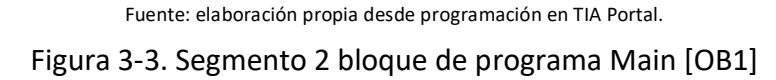

En el Segmento 1 del bloque de programa llamado Cyclic interrupt [OB30] mostrado en la figura 3-4, se encuentra el bloque PID Compact 1 que corresponde a una instrucción que ofrece un regulador PID con optimización integrada para actuadores. Se ingresa la marca %MD100 de Setpoint, el tag %IW0 en la entrada analógica que corresponde al nivel del estanque medido por el sensor y se añade la marca %QWO en la salida análoga que corresponde al voltaje con el que actuará la bomba.

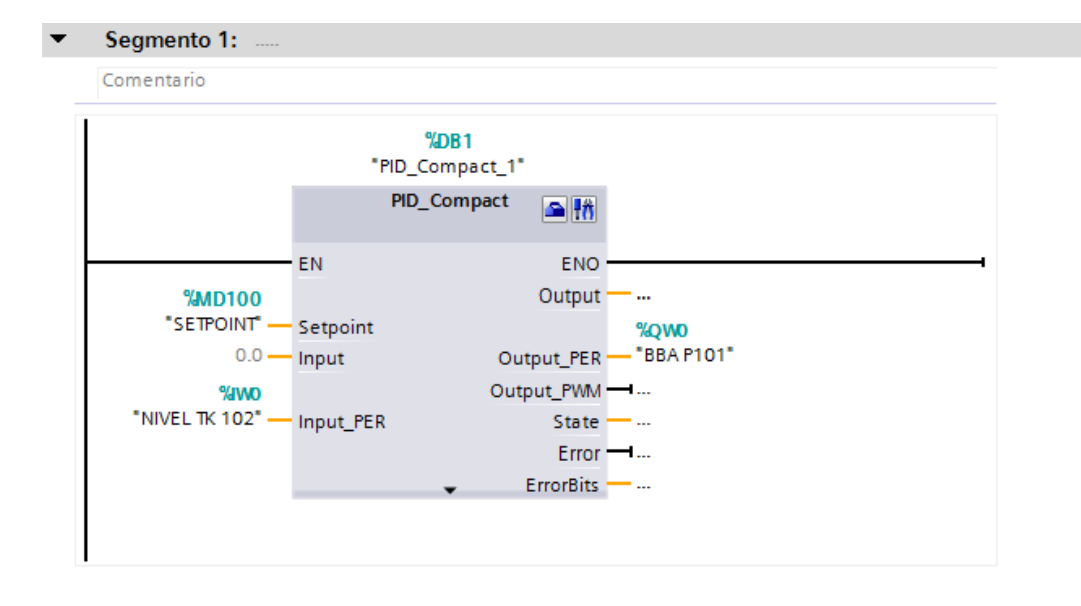

Fuente: elaboración propia desde programación en TIA Portal. Figura 3-4. Segmento 1 bloque de programa Cyclic interrupt [OB30]

Una vez agregado el objeto tecnológico PID\_Compact, se procede a configurar esta instrucción, en la cuál es posible realizar ajustes básicos en el tipo de regulación, parámetros de entrada/salida y ajustes del valor real; tanto sus límites superior e inferior y la escala del valor real, además de los ajustes avanzados como se observa en la figura 3-5.

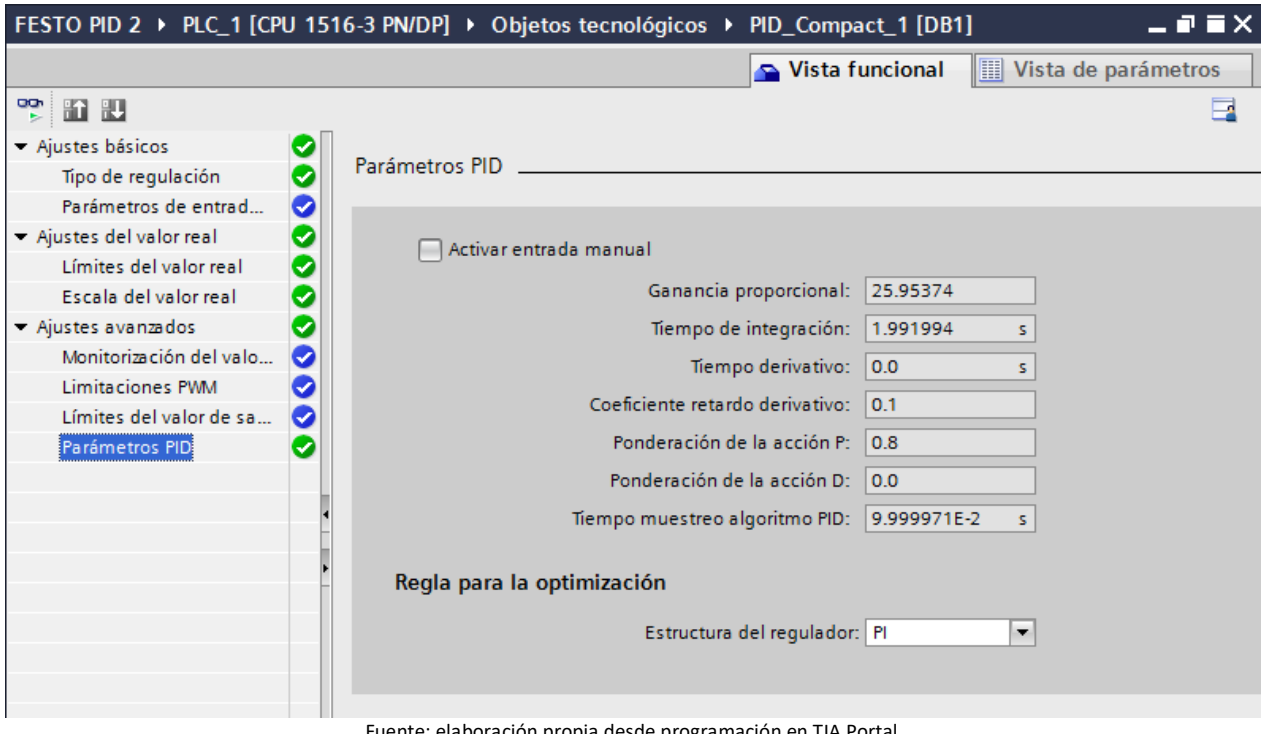

nte: elaboración propia desde programación en TIA Portal

Figura 3-5. Parámetros obtenidos en PID\_Compact desde la optimización inicial y fina.

Concluida la obtención de los parámetros del sistema se continúa con la configuración del servidor NI OPC Server para añadir los tag de las variables creadas anteriormente.

Para conseguir agregar dichos tag, es necesario configurar un canal y agregar el dispositivo a monitorear, el PLC Siemens s7-1500 en el caso de este proyecto, como se muestra en la figura 3-6. Cabe destacar que debe coincidir cada variable con su determinada dirección para un correcto uso de ésta.

| NI OPC Servers - Runtime<br><b>WE</b>           |                                       |           |           |         | $-\mathbf{x}$<br>$\begin{array}{c c c c c} \hline \multicolumn{3}{c }{\mathbf{0}} & \multicolumn{3}{c }{\mathbf{0}} \end{array}$ |  |  |  |
|-------------------------------------------------|---------------------------------------|-----------|-----------|---------|----------------------------------------------------------------------------------------------------|--|--|--|
| File<br>Edit View Tools Runtime Help            |                                       |           |           |         |                                                                                                    |  |  |  |
| D B H B   中田路如图   りょもた X  <br>$\Box$            |                                       |           |           |         |                                                                                                    |  |  |  |
| <b>⊞</b> Channel1                               | Address<br>Tag Name                   | Data Type | Scan Rate | Scaling | Description                                                                                                    |  |  |  |
| □ Qualcomm Atheros  [192.168.0.9]<br>由 Channel2 | © AQ BBA<br>MD204                     | Float     | 100       | Linear  |                                                                                                    |  |  |  |
| G. Channel4                                     | <b>AQ DIFU</b><br>MD400               | Float     | 100       | Linear  |                                                                                                    |  |  |  |
| $\mathbb{L}$ $\mathbb{I}$ PLC                   | $\oslash$ nivel times<br><b>MD116</b> | Float     | 100       | Linear  |                                                                                                    |  |  |  |
| Data Type Examples                              | SEÑAL D MD300                         | Float     | 100       | Linear  |                                                                                                    |  |  |  |
| <b>Examples</b> Simulation Examples             | SETPOINT MD100                        | Float     | 100       | Linear  |                                                                                                    |  |  |  |
|                                                 |                                       |           |           |         |                                                                                                    |  |  |  |
| C)<br>赏                                         | ◀                                     | Ш         |           |         |                                                                                                    |  |  |  |

Fuente: elaboración propia desde configuración en NI OPC Server

Figura 3-6. Configuración de variables en NI OPC Server.

Luego se crea una interfaz en LabVIEW para las etiquetas (tags) del servidor OPC llamadas I/O server. Esta interfaz actualiza LabVIEW automáticamente con los valores de las etiquetas en tiempo real según en el rango que se especifican, obteniendo así una biblioteca de las variables compartidas y desplegadas como se observa en la figura 3-7, dándole total autonomía a LabVIEW sobre los datos del PLC.

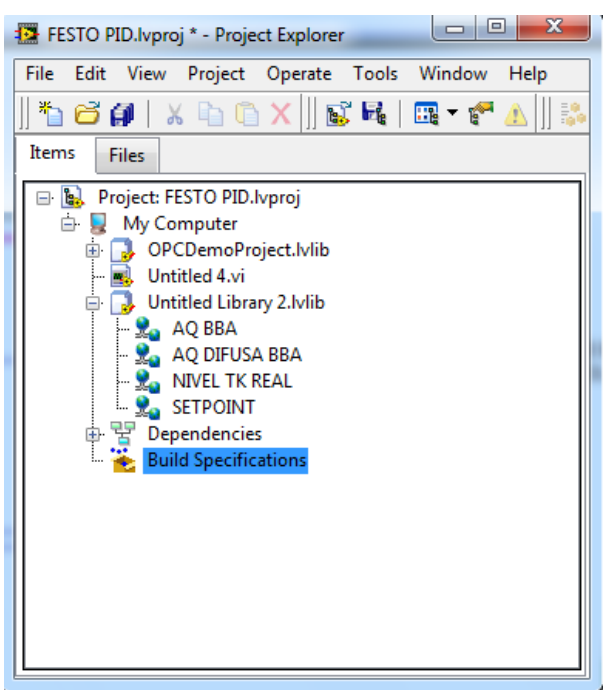

Fuente: elaboración propia desde programación en LabVIEW

Figura 3-7. Etiquetas agregadas en la librería del árbol del proyecto en LabVIEW.

Al ya tener todas las etiquetas de las variables del PLC disponibles para trabajar en LabVIEW, desde la ventana principal Proyect Explorer se crea un nuevo Virtual Instrument para añadir una interfaz de usuario llamada Panel Frontal y un código gráfico ejecutable denominado Diagrama de Bloques. En el diagrama de bloques es precisamente en donde se arrastran las etiquetas compartidas desde el PLC y se cablean a un ícono de gráfica llamado waveform chart, que en el caso de este proyecto se utilizarán dos bloques de gráfica, uno para observar la respuesta del nivel medido NIVEL TK REAL con respecto al valor de referencia SETPOINT y el otro para observar la salida análoga AQ BBA hacia el elemento final de control para regular el sistema.

Es importante mencionar que esta programación gráfica de bloques debe estar inserta en una estructura temporizada llamada Timed Loop, que se necesita utilizar para desarrollar aplicaciones que requieren múltiples tasas de procesamiento y sincronización precisa. En la figura 3-8 se muestra el diagrama de bloques del VI y que corresponde al sistema de control en lazo cerrado para regular el nivel, donde el controlador es un PI.

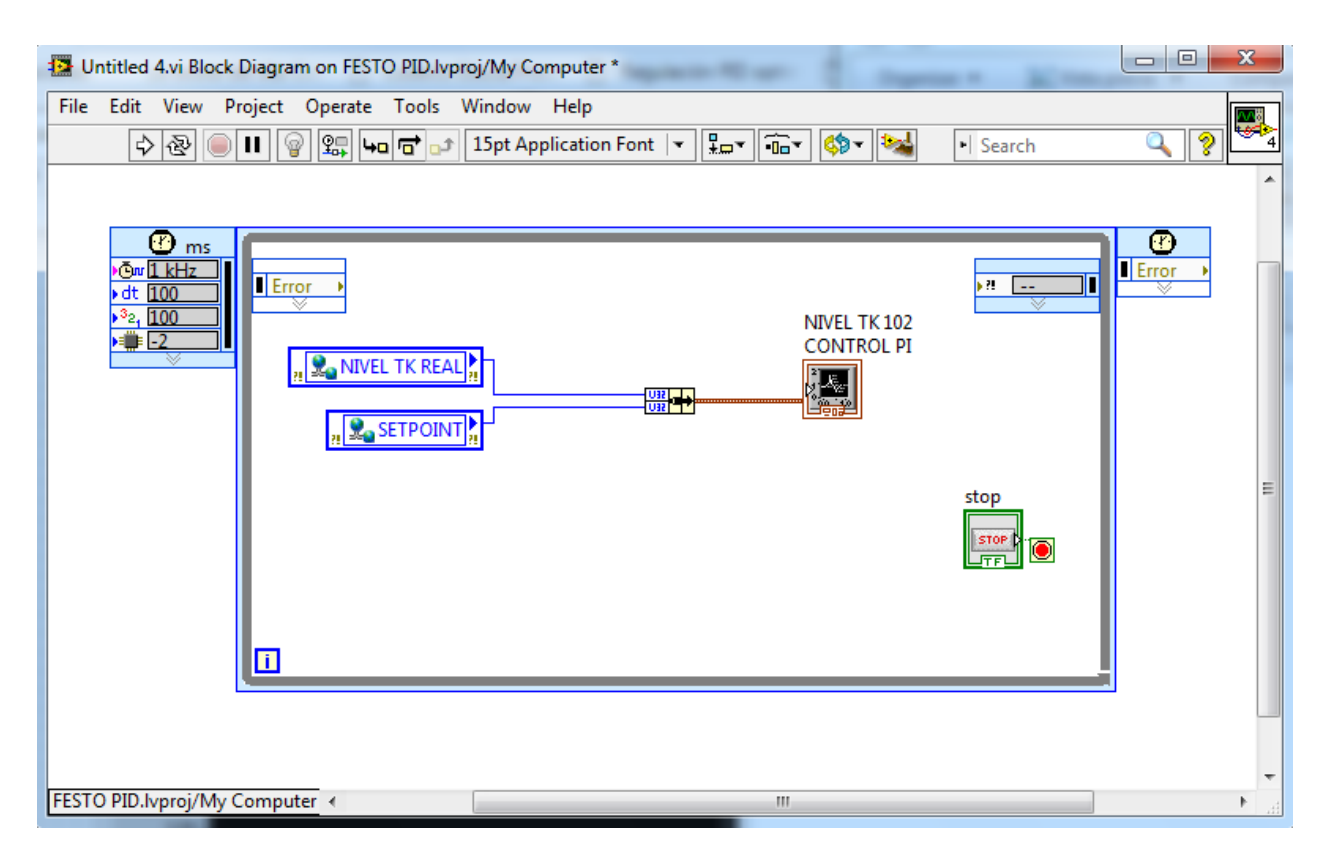

Fuente: elaboración propia desde programación en LabVIEW

Figura 3-8. Diagrama de bloques control PI en LabVIEW

En el caso de la regulación de la variable de nivel a través de la estrategia de control PI, sólo se programa en LabVIEW para obtener gráficas de respuesta, ya que la programación ejecutable propiamente tal se desarrolla en TIA Portal.

# <span id="page-44-0"></span>3.1.3. Programación estrategia control por lógica difusa para control de nivel

El bloque de programa Main [OB1] del árbol del proyecto del control por lógica difusa en TIA Portal consiste en 3 segmentos, los cuales se definen a continuación.

El segmento 1 mostrado en la figura 3-9, al igual que en la programación del control PI, consiste en la activación del relé K1 de la bomba P101 para activar en funcionalidad análoga y la apertura de la válvula de bola V102.

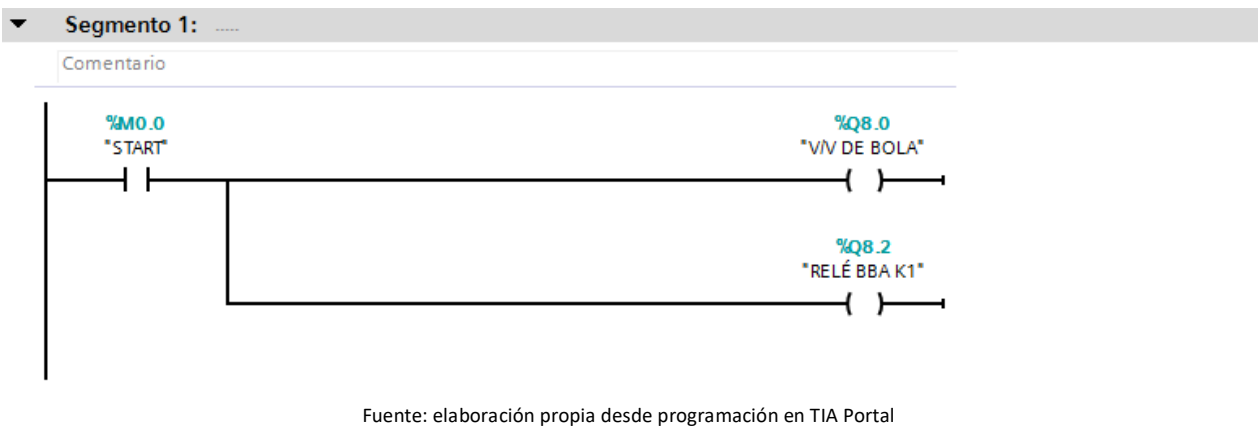

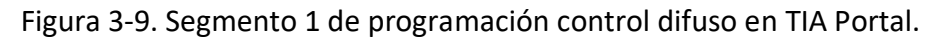

El siguiente segmento de la figura 3-10, corresponde a la acción de normalizar y escalar la entrada análoga %IW0 proveniente del sensor de nivel ultrasónico para ser legible en LabVIEW.

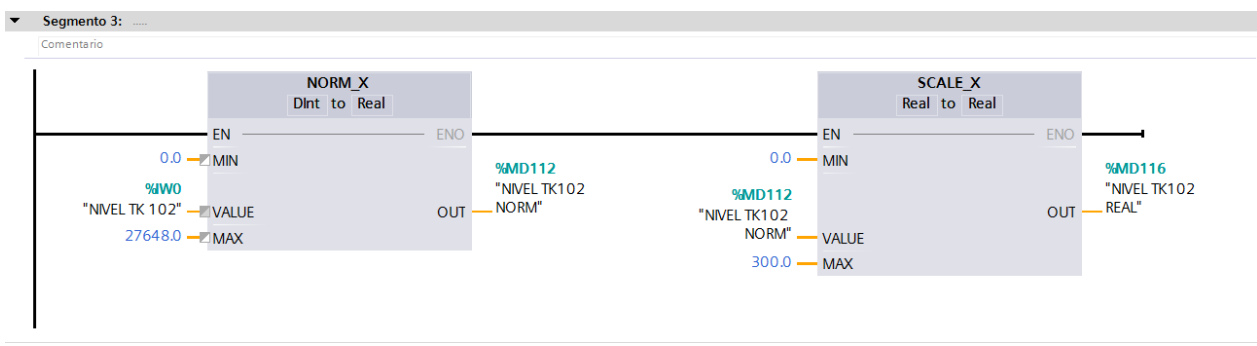

Fuente: elaboración propia desde programación en TIA Portal

Figura 3-10. Segmento 3 de programación control difuso en TIA Portal

La acción de normalizar y escalar la respuesta %MD400 del controlador difuso de LabVIEW en la salida análoga %QW0 hacia elemento final de control, se obtiene a través del segmento mostrado en la figura 3-11.

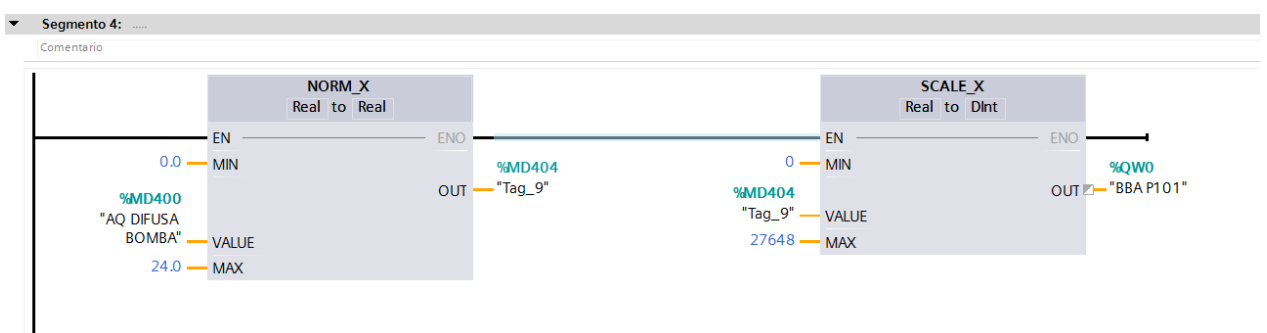

Fuente: elaboración propia desde programación en TIA Portal

Figura 3-11. Segmento 4 de programación control difuso en TIA Portal.

Ya descritos los 3 segmentos utilizados en la aplicación TIA Portal, se procede con la programación en LabVIEW. A continuación se detallan las etapas que componen este tipo de estrategia de control para llevar a cabo una salida legible para el PLC. Es pertinente decir que las variables utilizadas para la programación en LabVIEW son idénticas que las que se utilizaron en el control PI, por lo que no es necesario detallar la tabla de variables nuevamente. Además es necesario mencionar que para el diseño del control basado en lógica difusa en LabVIEW, se debe instalar un toolkit en esta aplicación llamado Fuzzy System Designer.

# • Etapa 1: Fuzzyficación

Una vez definidas las variables de entrada y salida se procede a la fuzzyficación para que el controlador las pueda procesar.

Para la variable lingüística 'ERROR', que corresponde a la diferencia entre la señal de referencia y el nivel medido, se define un universo de discurso entre -300 y 300 mm, debido a que esta señal puede variar en este rango que equivale al máximo nivel del estanque. El universo de discurso se dividió en 3 conjuntos como se muestra en la tabla 3-1.

| Conjunto difuso | Rango    |
|-----------------|----------|
| <b>NEGATIVO</b> | -300 a 0 |
| <b>MEDIO</b>    | $-20a20$ |
| ALTO            | 0 a 300  |

Tabla 3-1. Rango de conjuntos difusos de la variable de entrada

Fuente: elaboración propia desde parametrización de control difuso

En la herramienta de diseño de control difuso de LabVIEW que se observa en la figura 3-12, se configuró la parametrización de estos conjuntos en la variable de entrada. Para los conjuntos 'NEGATIVO' y 'POSITIVO' se utilizó la función trapezoidal y para el conjunto difuso 'ZERO' se utilizó la función triangular.

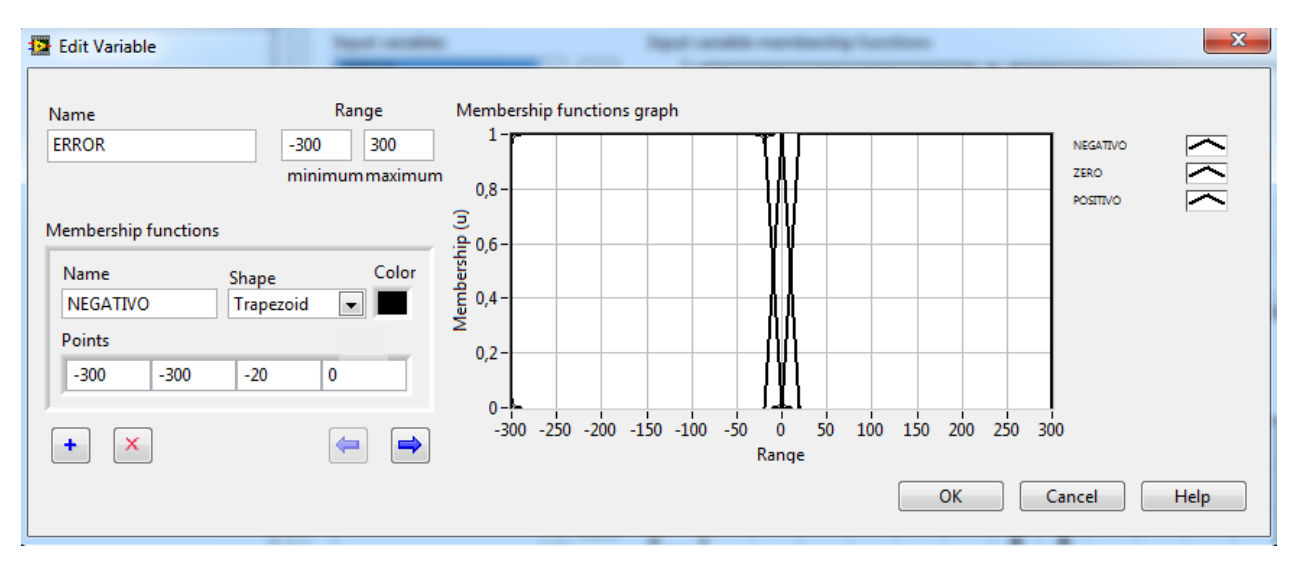

Fuente: elaboración propia desde Herramienta de diseño de control difuso en LabVIEW Figura 3-12. Parametrización de variable de entrada en LabVIEW

Para la variable lingüística 'VOLTAJE BOMBA' que corresponde a la señal de salida análoga, se definió un universo de discurso de 0 a 24 V debido a que es el rango de voltaje en que puede funcionar dicha bomba. El universo de discurso se dividió en tres conjuntos difusos, los cuáles son: MUY BAJO, MEDIO y MUY ALTO, como se muestra en la tabla 3-2. La configuración en LabVIEW se observa en la figura 3-13.

| Conjunto difuso                                                    | Rango   |  |  |  |
|--------------------------------------------------------------------|---------|--|--|--|
| MUY BAJO                                                           | 0 a 14  |  |  |  |
| <b>MEDIO</b>                                                       | 12 a 16 |  |  |  |
| <b>MUY ALTO</b>                                                    | 14 a 24 |  |  |  |
| Fuente: elaboración propia desde parametrización de control difuso |         |  |  |  |

Tabla 3-2. Rango de conjuntos difusos de la variable de salida

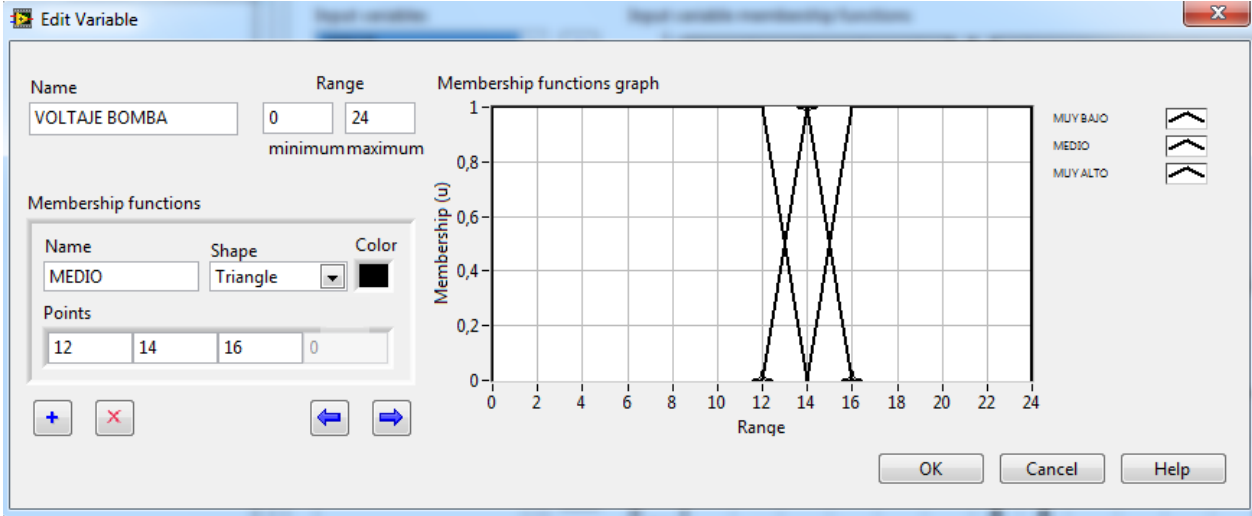

Fuente: elaboración propia desde Herramienta de diseño de control difuso en LabVIEW

Figura 3-13. Parametrización de variable de salida en LabVIEW.

#### • Etapa 2: Creación de base de reglas e inferencia

La construcción de la base de reglas surge de la observación y del análisis del sistema, y a partir de ahí se realiza la inferencia difusa. Se crearon 3 reglas difusas basadas en la lógica con la que se deseaba regular la variable de nivel y obtener o acercarse a un error igual a cero. En la figura 3-14 se observan las reglas ajustadas en la programación.

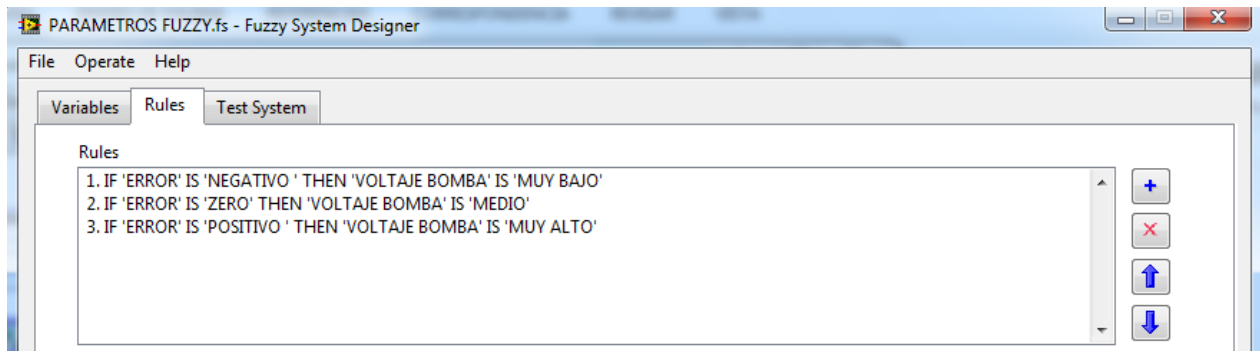

Fuente: elaboración propia desde Herramienta de diseño de control difuso en LabVIEW

#### Figura 3-14. Reglas difusas creadas en LabVIEW.

El proceso de inferencia es en donde se genera un mapeo para asignar a una entrada una salida utilizando lógica difusa. El proceso de inferencia provee las bases para la toma de decisiones del sistema involucrando las funciones de pertenencia utilizadas y las reglas generadas en la base de conocimiento. Como se observó en la figura anterior se utilizó el método denominado Mamdani utilizando reglas tipo IF-THEN.

#### • Etapa 3: Defuzzyficación

Esta etapa busca obtener un resultado no difuso o más bien certero, en otras palabras, es la herramienta para obtener una acción de control nítida a partir de una acción de control difusa. Existen distintos métodos para encontrar el valor nítido recién mencionado, y en este proyecto se decidió utilizar el método de centro de área, el cual lo realiza automáticamente esta herramienta y consiste en calcular el centro de gravedad del polígono que se generó en la inferencia.

La superficie de control es una gráfica en tres dimensiones donde el dominio son las entradas y el co-dominio que corresponde al resultado de la salida de control, en este caso es el voltaje. Esto permite visualizar la relación, forma y comportamiento que sigue la salida de control que se obtuvo del sistema, como se muestra en la figura 3-15.

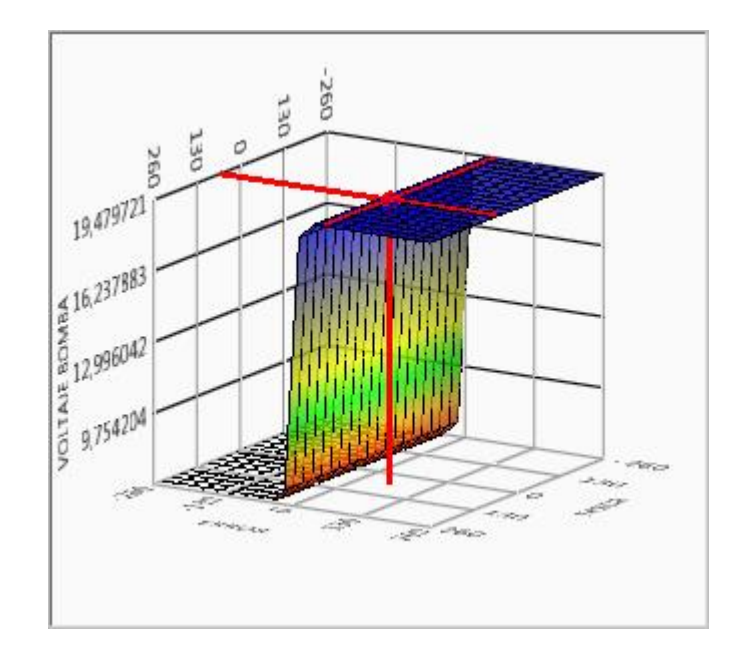

Fuente: elaboración propia desde Herramienta de diseño de control difuso en LabVIEW Figura 3-15. Relación entrada/salida del sistema.

Una vez finalizada la configuración en la herramienta instalada Fuzzy Logic en LabVIEW, se continúa con la programación del diagrama de bloques en el Virtual Instrument, utilizando las mismas etiquetas del PLC para obtener las gráficas de respuesta del nivel medido en comparación con el valor de referencia SETPOINT y otra gráfica en la que se observa la salida análoga hacia el elemento final de control, como se muestra en la figura 3-16.

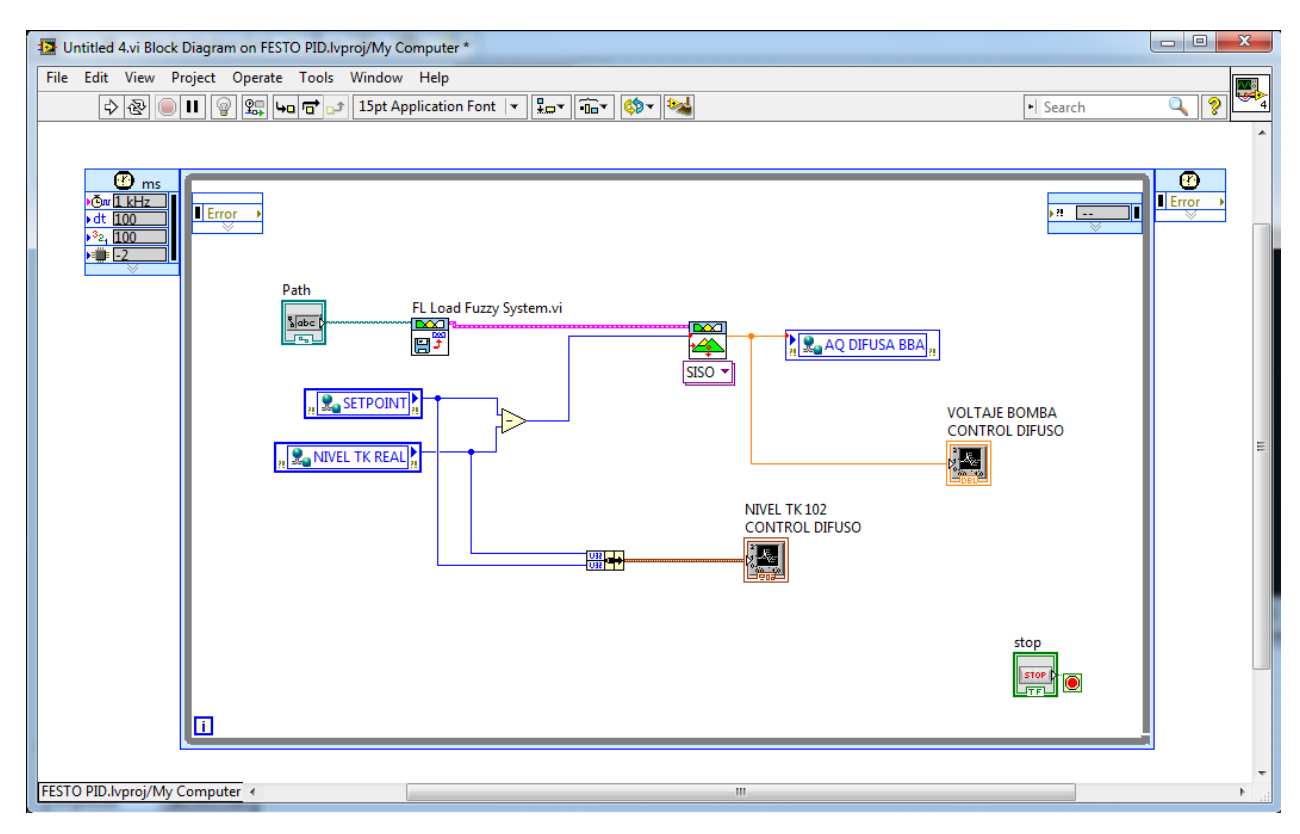

Fuente: elaboración propia desde programación en LabVIEW

Figura 3-16. Diagrama de bloques control difuso en LabVIEW.

#### <span id="page-49-0"></span>3.1.4. Programación control PID para control de presión

Se crean las etiquetas de las variables a utilizar, con sus respectivos nombres y direcciones en la tabla de variables estándar del proyecto, como se muestra en la figura 3-17.

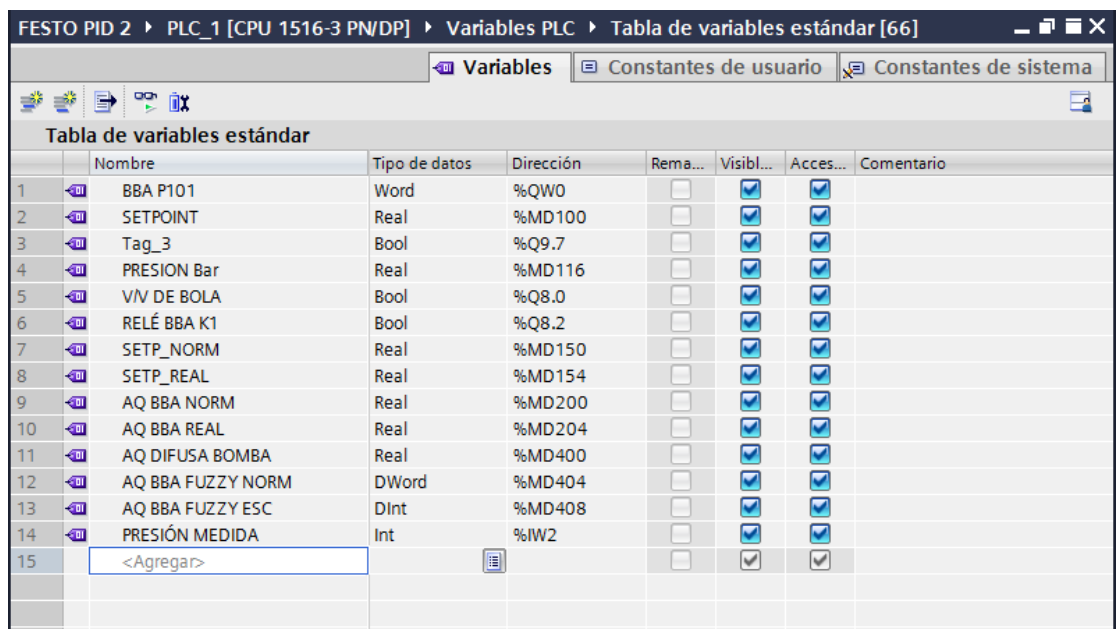

Fuente: elaboración propia basada en tabla de variables de TIA Portal.

Figura 3-17. Tabla de variables control PI para regulación de presión.

En el bloque de programa llamado Main [OB1], se escribe el programa principal del proyecto en lenguaje KOP, que consta de 4 segmentos.

Segmento 1: mostrado en la figura 3-18, corresponde a la activación del relé K1 de la bomba P101 para activar la funcionalidad análoga y además de la apertura de la válvula de bola V102.

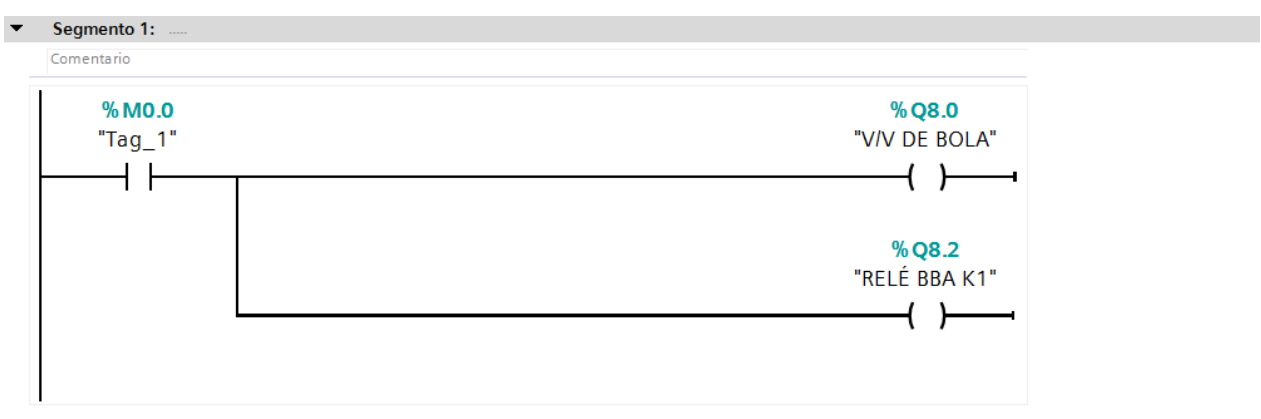

Fuente: elaboración propia desde programación en TIA Portal.

Figura 3-18. Segmento 1 del bloque de programa Main [OB1].

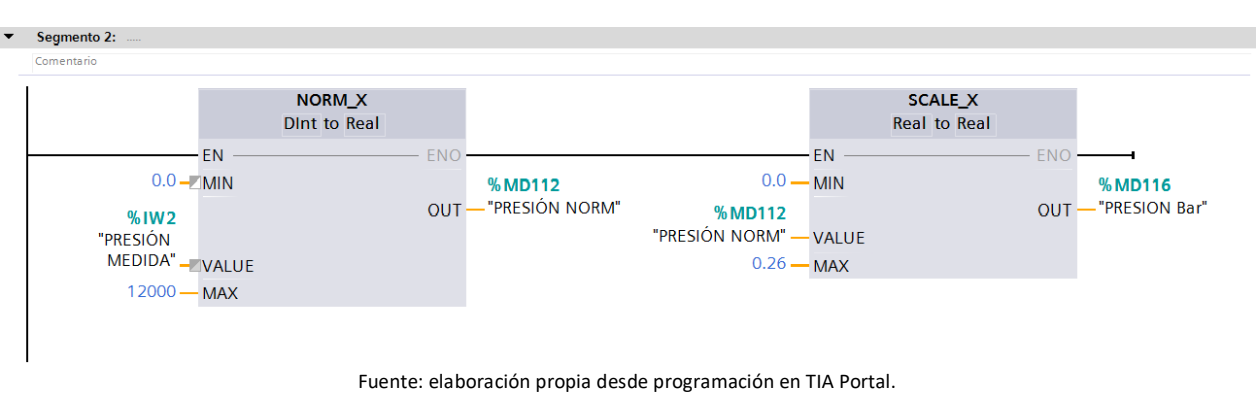

Segmento 2: mostrado en la figura 3-19, corresponde a la conversión en Real de los datos de entrada del sensor de presión, primero normalizando para posteriormente escalar.

Figura 3-19. Segmento 2 del bloque de programa Main [OB1].

Segmento 3: mostrado en la figura 3-20, consiste en la normalización de la salida análoga de la bomba, el cuál es escalado para presentarlo gráficamente en LabVIEW.

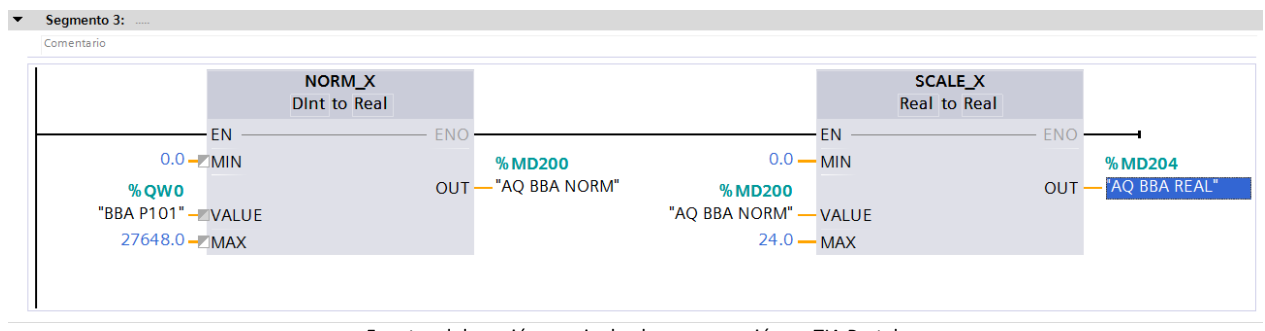

Fuente: elaboración propia desde programación en TIA Portal.

Figura 3-20. Segmento 3 del bloque de programa Main [OB1].

Segmento 4: mostrado en la figura 3-21 corresponde a la normalización del valor de referencia, el cuál es escalado para presentarlo gráficamente en LabVIEW.

| Comentario         |                                      |         |             |                     |                                       |                   |
|--------------------|--------------------------------------|---------|-------------|---------------------|---------------------------------------|-------------------|
|                    | <b>NORM X</b><br><b>Dint</b> to Real |         |             |                     | <b>SCALE X</b><br><b>Real to Real</b> |                   |
| EN.                |                                      |         |             | <b>EN</b>           |                                       |                   |
| $0.0 -$ MIN        |                                      |         | % MD150     | $0.0 - M$ IN        |                                       | %MD154            |
| <b>%MD100</b>      |                                      | $OUT -$ | "SETP_NORM" | <b>%MD150</b>       |                                       | OUT - "SETP_REAL" |
| "SETPOINT" - VALUE |                                      |         |             | "SETP_NORM" - VALUE |                                       |                   |
| $44 - MAX$         |                                      |         |             | $0.26 - MAX$        |                                       |                   |
|                    |                                      |         |             |                     |                                       |                   |
|                    |                                      |         |             |                     |                                       |                   |

Fuente: elaboración propia desde programación en TIA Portal.

Figura 3-21. Segmento 4 del bloque de programa Main [OB1].

En el Segmento 1 del bloque de programa llamado Cyclic interrupt [OB30] mostrado en la figura 3-22, se encuentra el bloque PID\_Compact\_1 que corresponde a una instrucción que ofrece un regulador PID con optimización integrada. En este objeto tecnológico se ingresa la marca %MD100 de Setpoint, el tag %IW2 en la entrada analógica que corresponde a la presión del proceso medido por el sensor y se añade la marca %QWO en la salida análoga que corresponde al voltaje con el que actuará la bomba.

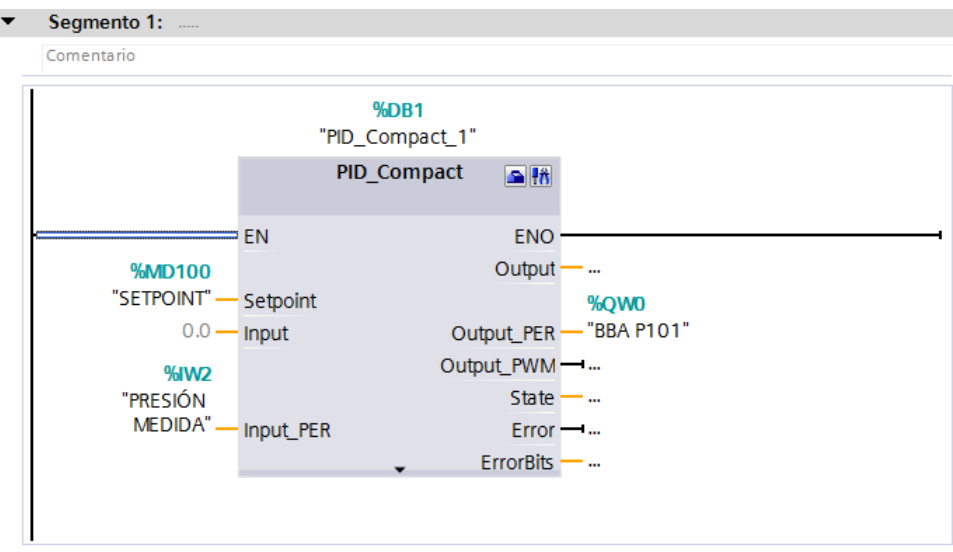

Fuente: elaboración propia desde programación en TIA Portal.

Figura 3-22. Segmento 1 bloque de programa Cyclic interrupt [OB30].

Una vez realizada la programación para regular la variable de presión en el proceso, se lleva a cabo la adquisición de estas etiquetas en LabVIEW a través del servidor NI OPC Server de igual manera como se agregaron para regular la variable de nivel y concluyendo esto, se programa en LabVIEW para obtener la gráficas de respuesta, como se muestra en la figura 3-23.

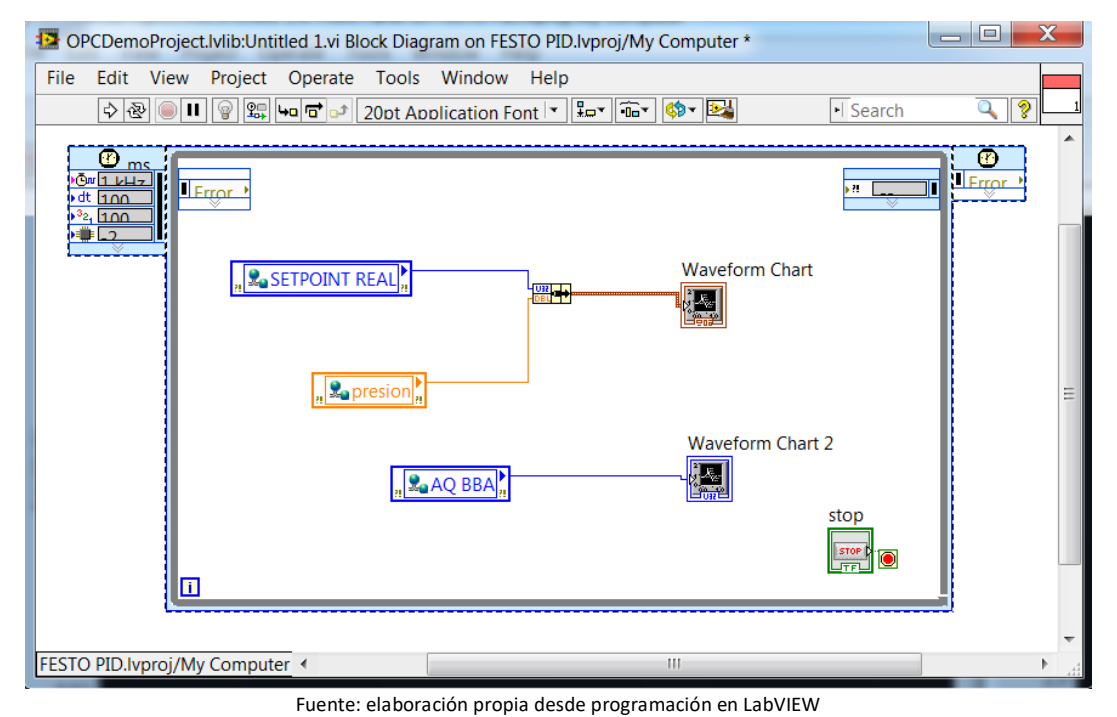

Figura 3-23. Diagrama de bloques control PID de presión en LabVIEW.

#### <span id="page-52-0"></span>3.1.5. Programación estrategia de control por lógica difusa para control de presión

Para llevar a cabo la programación de la estrategia de control basado en lógica difusa para regular la presión del proceso, se agregó un segmento a los ya creados en la aplicación LabVIEW para el control PID, el cual tiene por objetivo normalizar y escalar el valor de la salida análoga entregado por el control difuso para el elemento final de control, como se muestra en la figura 3-24.

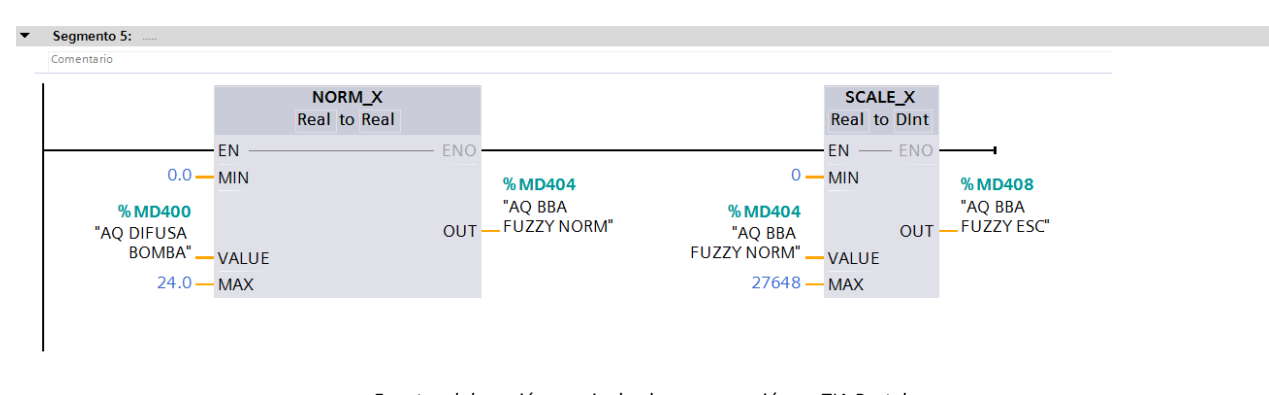

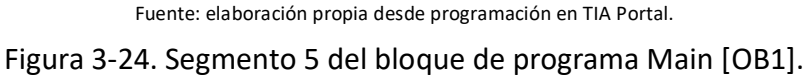

De igual manera que en la regulación de la variable de nivel, se procede con el diseño del control difuso en LabVIEW a través del toolkit Fuzzy System Designer, para lograr modelar la salida que se requiere para el proceso.

Para la variable de entrada se definió un universo de discurso entre -0,26 y 0,26 para la señal de 'ERROR', como se demuestra en la figura 3-25, que corresponde a la diferencia entre el valor de referencia y la presión medida. Este universo de discurso se definió a partir de pruebas que se llevaron a cabo y se logró observar que el máximo nivel alcanzado para la presión es de 0,26 Bar. Este universo de discurso se dividió en tres conjuntos difusos. Para los conjuntos 'NEGATIVO' y 'POSITIVO' se utilizó la función trapezoidal y para el conjunto difuso 'ZERO' se utilizó la función triangular.

Además en la misma figura 3-25, es posible apreciar la parametrización de la variable de salida para el proceso, que consiste en el voltaje de salida análoga en la bomba, que al igual que en la variable de entrada se dividió en tres conjuntos difusos: 'MUY BAJO' y 'MUY ALTO' con una parametrización trapezoidal y 'MEDIO' con una parametrización triangular.

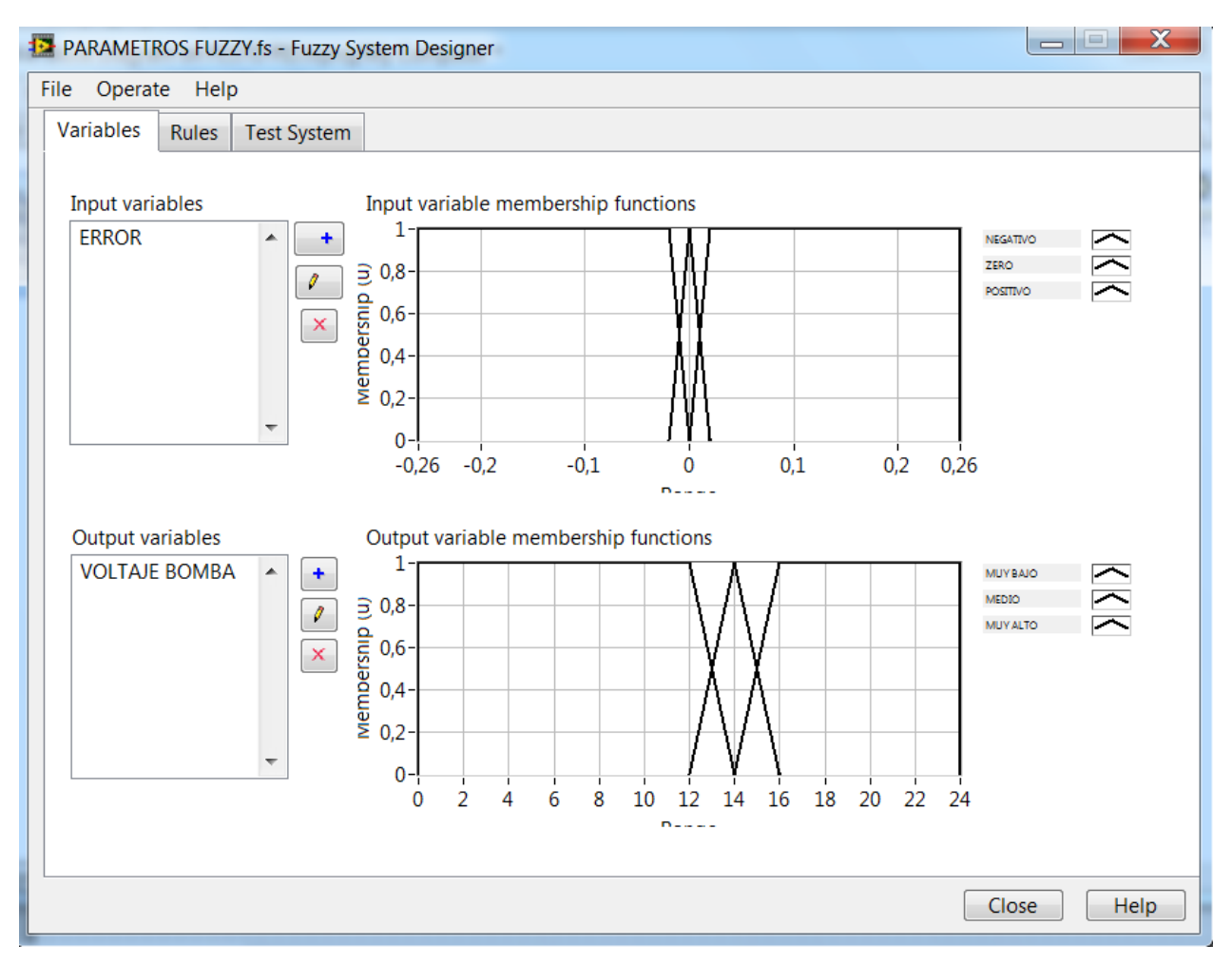

Fuente: elaboración propia desde programación en LabVIEW

Figura 3-25. Parametrización control difuso de variable de presión en LabVIEW.

En la etapa de inferencia se crearon 3 reglas difusas basadas en la lógica con la que se deseaba regular la variable de presión y así conseguir un error igual a cero. En la figura 3-26 se observan las reglas ajustadas en la programación.

| PARAMETROS FUZZY.fs - Fuzzy System Designer                     | Ж                        |
|-----------------------------------------------------------------|--------------------------|
| File Operate Help                                               |                          |
| Rules<br><b>Variables</b><br>Test System                        |                          |
| <b>Rules</b>                                                    |                          |
| 1. IF 'ERROR' IS 'NEGATIVO ' THEN 'VOLTAJE BOMBA' IS 'MUY BAJO' | ٠                        |
| 2. IF 'ERROR' IS 'ZERO' THEN 'VOLTAJE BOMBA' IS 'MEDIO'         |                          |
| 3. IF 'ERROR' IS 'POSITIVO ' THEN 'VOLTAJE BOMBA' IS 'MUY ALTO' | ×                        |
|                                                                 |                          |
|                                                                 | $\overline{\phantom{a}}$ |

Fuente: elaboración propia desde Herramienta de diseño de control difuso en LabVIEW

Figura 3-26. Reglas difusas creadas en LabVIEW.

En la etapa de defuzzyficación se busca obtener un resultado de control nítido a partir de una acción de control difusa. Se decidió utilizar el método de centro de área y se obtuvo una superficie de control en tres dimensiones donde el dominio son las entradas y el co-dominio la salida de control, como se muestra en la figura 3-27.

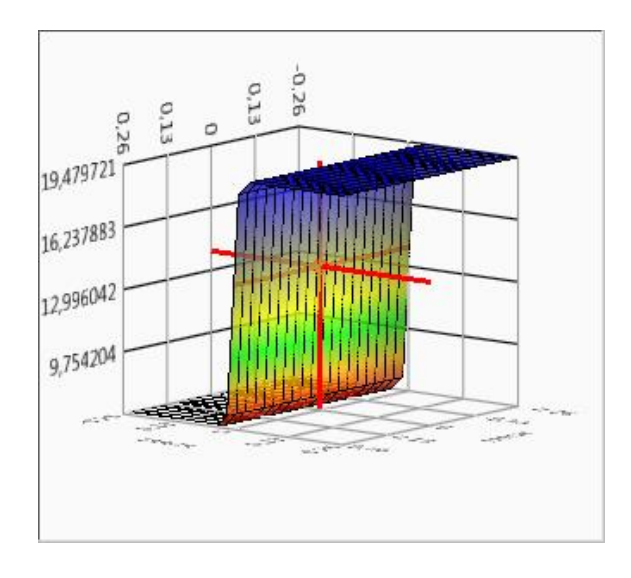

Fuente: elaboración propia desde Herramienta de diseño de control difuso en LabVIEW Figura 3-27. Relación entrada/salida del sistema para control de presión.

Al configurar la herramienta instalada Fuzzy Logic en LabVIEW, se continúa con la programación del diagrama de bloques en el Virtual Instrument para la regulación de la variable de presión en el control basado en lógica difusa, que tiene por objetivo graficar y regular la variable de presión en el sistema, como se muestra en la figura 3-28. Al igual que en la variable de nivel, en una gráfica se representa el valor de referencia versus el valor medido y en la otra gráfica la salida análoga hacia el elemento final de control.

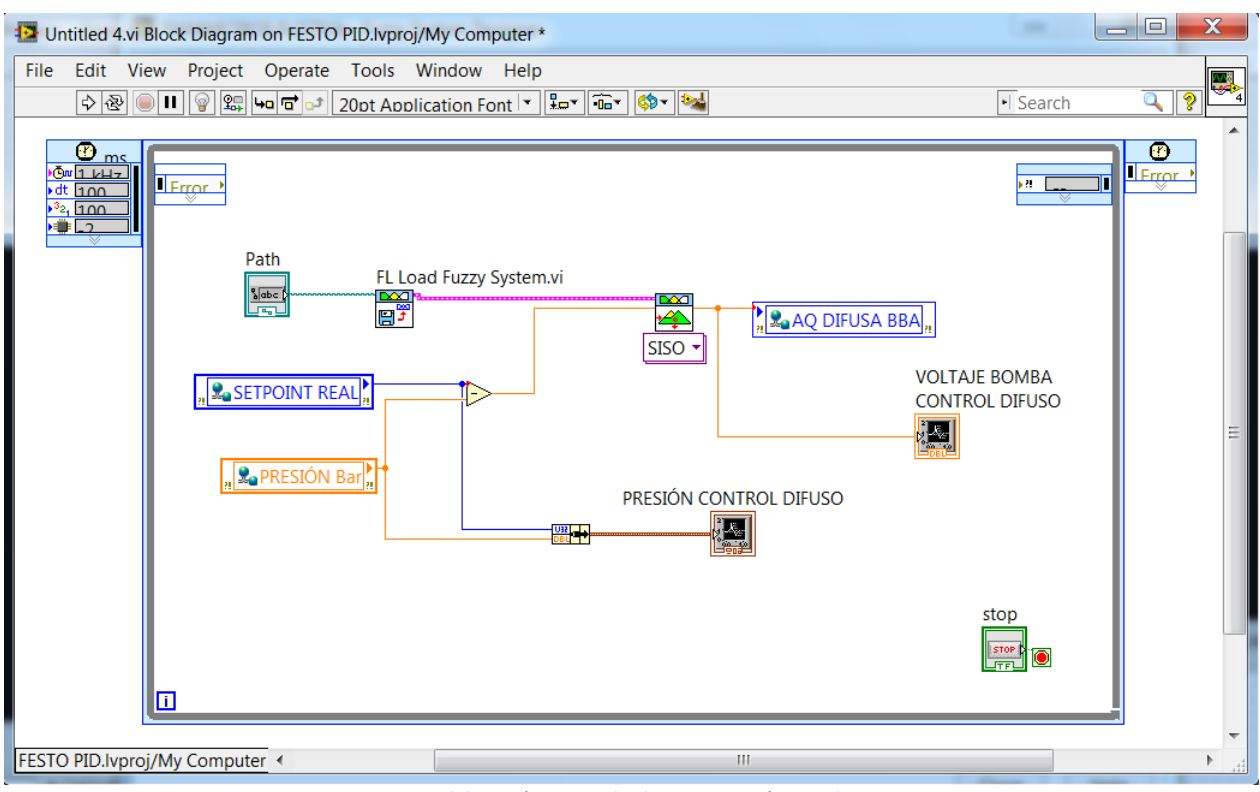

Fuente: elaboración propia desde programación en LabVIEW

Figura 3-28. Diagrama de bloques control difuso de variable de presión en LabVIEW.

#### <span id="page-55-0"></span>3.1.6. Gráficas de respuestas

En esta sección se muestran las gráficas obtenidas para la regulación de las variables de nivel y de presión con las dos estrategias de control, control PI y control basado en lógica difusa.

#### 3.1.6.1. Gráficas variable de nivel

En la figura 3-29, se observa la gráfica del nivel medido (curva blanca) en comparación con el valor de referencia igual a 100 mm (curva roja) de la estrategia de control PI obtenido en LabVIEW. Se puede observar que su tiempo de asentamiento es aproximado a 600 segundos y obtiene un error igual a cero en el transcurso del tiempo, con una mínima oscilación despreciable.

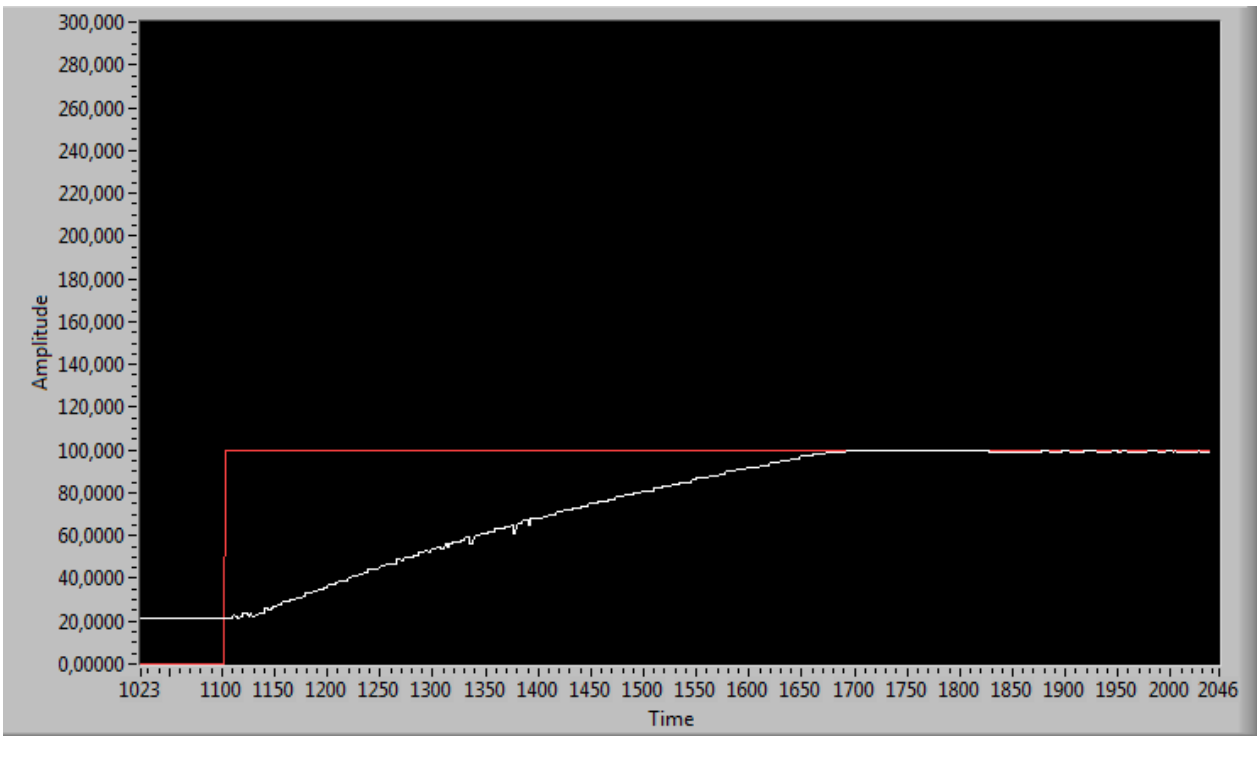

Fuente: elaboración propia desde LabVIEW

A continuación en la figura 3-30, se observa la gráfica de la salida análoga hacia el elemento final de control en el control PI, que en este caso corresponde al voltaje de la bomba. En un comienzo trabaja al máximo de su voltaje para estabilizarse en 13V aproximados logrando así una óptima actuación del elemento final de control.

Figura 3-29. Gráfica de nivel medido en comparación con valor de referencia control PI.

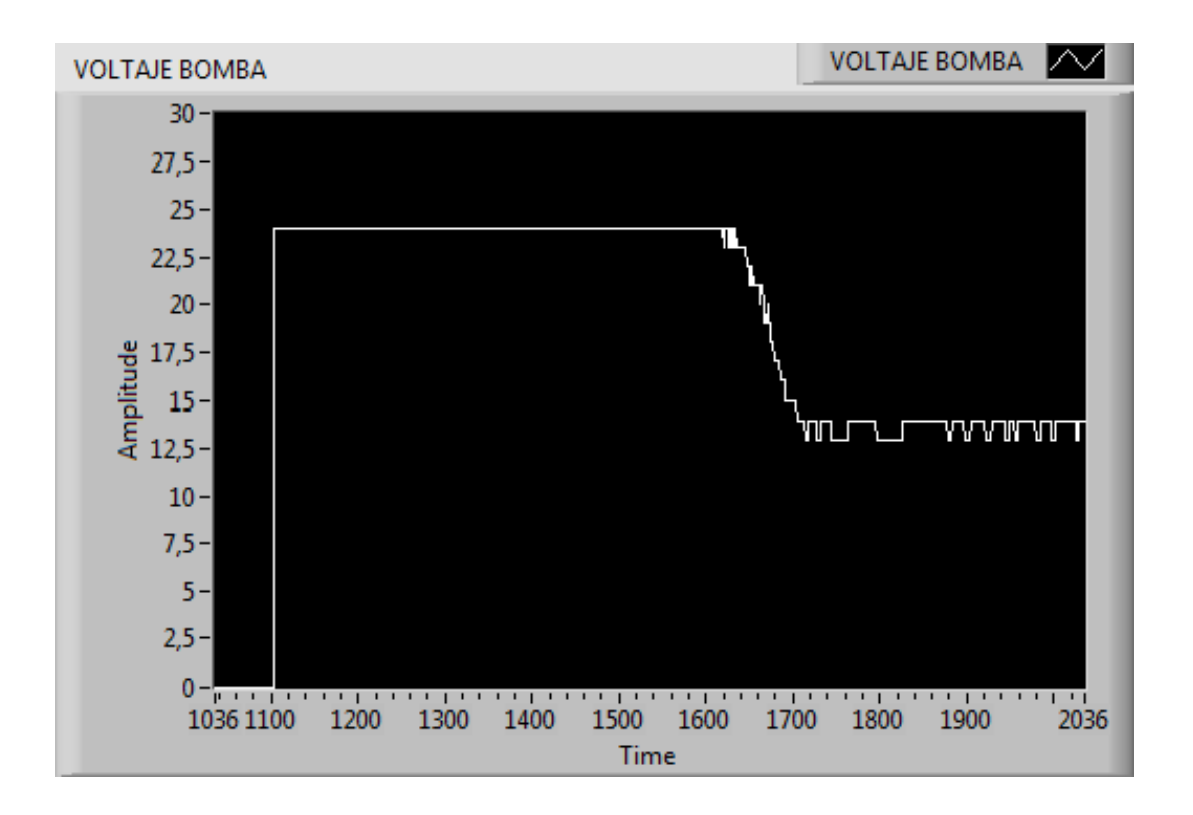

Fuente: elaboración propia desde LabVIEW Figura 3-30. Gráfica de salida análoga hacia el elemento final de control en control PI.

En la figura 3-31, se observa la gráfica del nivel medido (curva blanca) en comparación con el valor de referencia (curva roja) del control difuso obtenido en la plataforma LabVIEW, y la figura 3-32 corresponde a la continuación de esta gráfica en el tiempo.

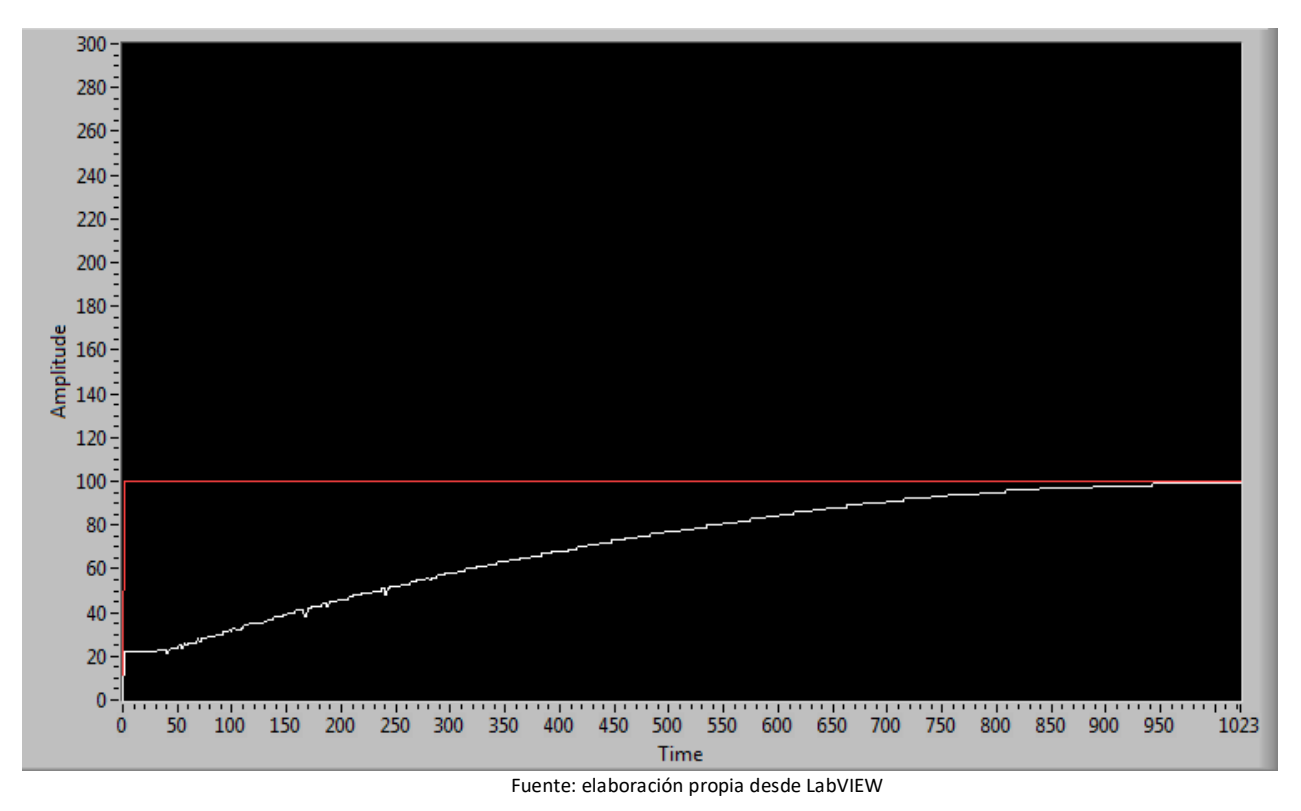

Figura 3-31. Gráfica nivel medido en comparación con valor de referencia control difuso.

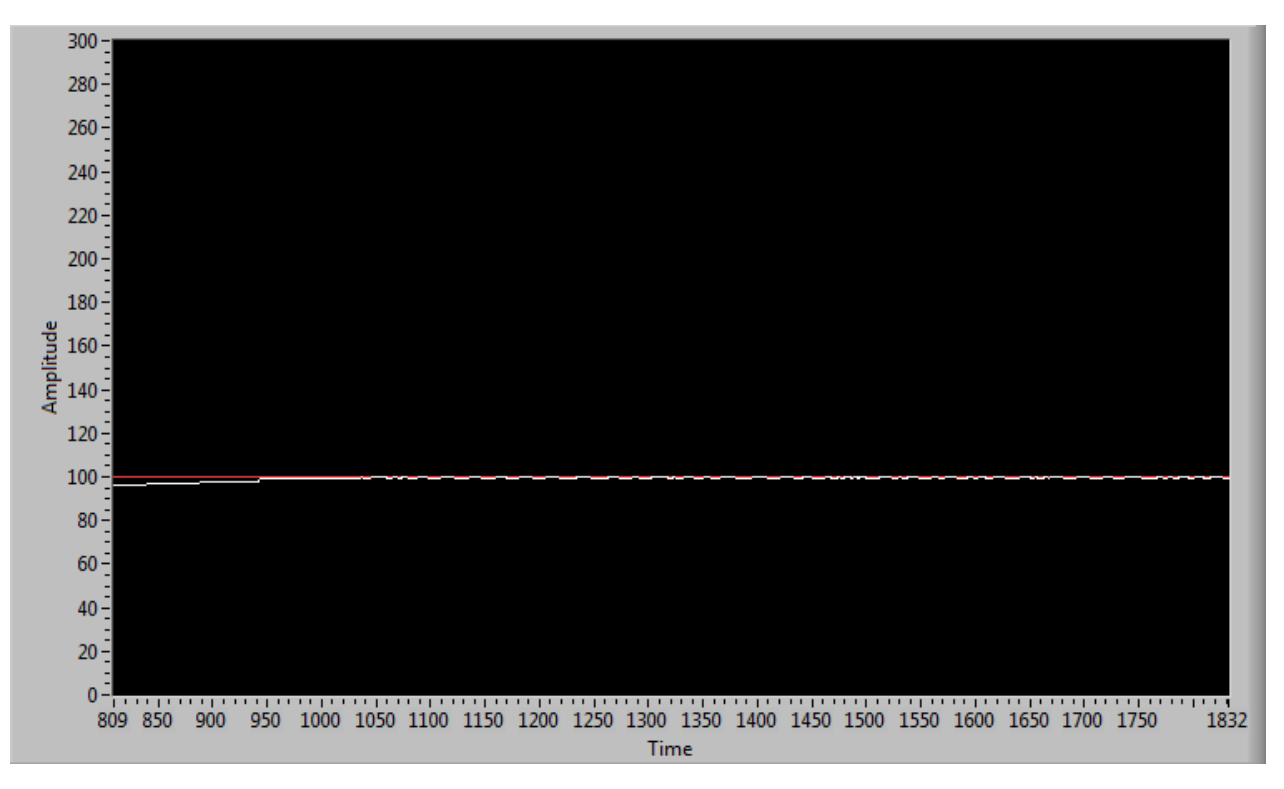

Fuente: elaboración propia desde LabVIEW

Figura 3-32. Gráfica nivel medido en comparación con valor de referencia control difuso

En la respuesta al sistema del nivel en el control difuso se observa que su tiempo de asentamiento es de 950 segundos aproximados, siendo este mayor al del control PI, sin embargo, logra alcanzar el valor deseado en su totalidad con un error igual a cero.

En la siguiente gráfica de la figura 3-33, se observa la salida análoga del sistema hacia el elemento final de control ya en el transcurso del tiempo, y al igual que en el control PI trabaja de manera óptima asegurando una buena regulación del nivel.

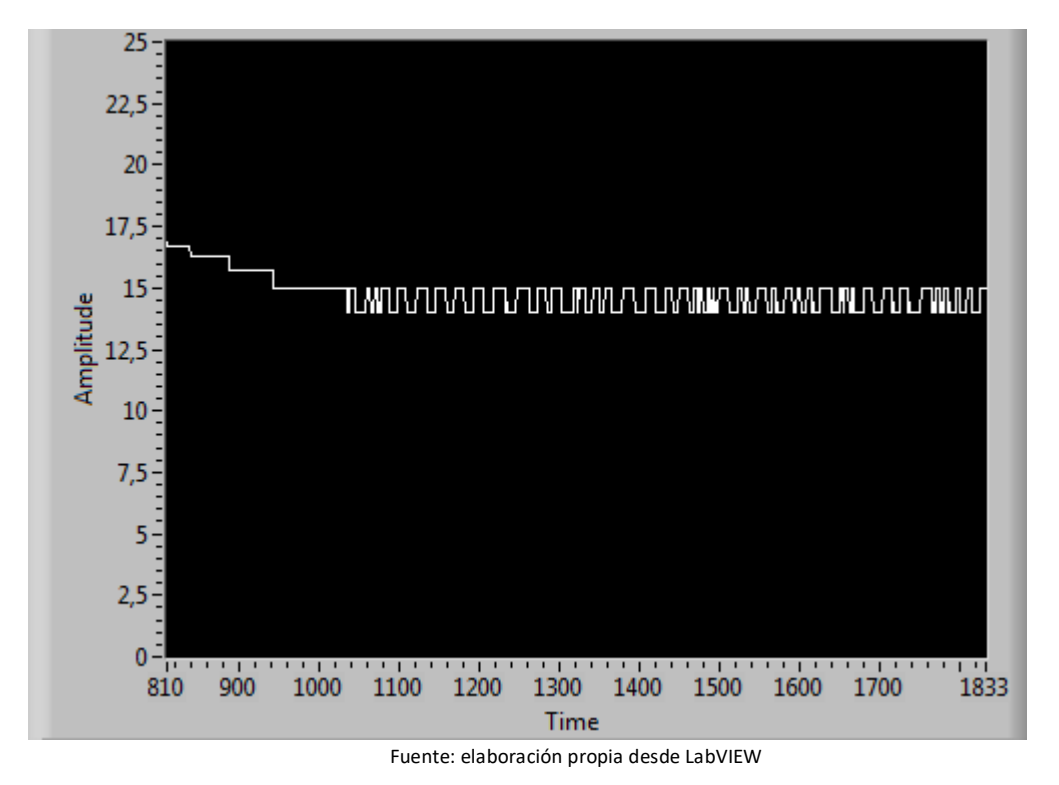

Figura 3-33. Gráfica salida análoga hacia el elemento final de control en control difuso.

En la figura 3-34, se observa la gráfica de la presión medida (curva blanca) en comparación con el valor de referencia (curva roja) del control PID obtenido en LabVIEW, la gráfica muestra un rápido tiempo de asentamiento de unos 50 segundos y una buena estabilización de la señal medida en el tiempo con un error igual a cero, caracterizando a este tipo de controlador como veloz y exacto para los sistemas de segundo orden.

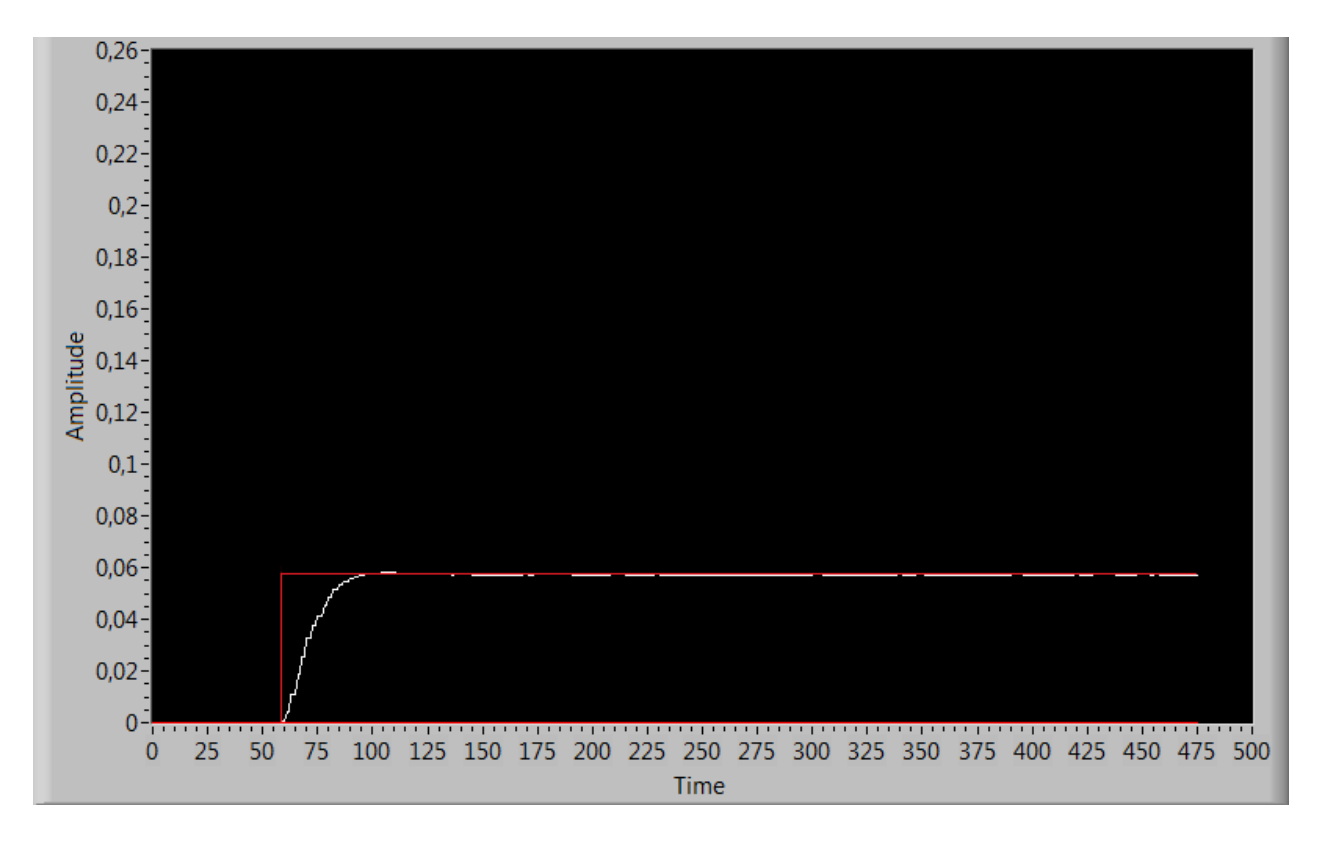

Fuente: elaboración propia desde LabVIEW

Figura 3-34. Gráfica de presión medida en comparación con valor de referencia control PID.

A continuación en la figura 3-35, se observa la gráfica de la salida análoga hacia el elemento final de control en el control PID, que en este caso corresponde al voltaje de la bomba. Para esta gráfica se observa un rápido tiempo de elevación de 10 segundos aproximado, un máximo peak de 16,5 Volts y un tiempo de asentamiento de 40 segundos estabilizándose en 14 Volts y alcanzando un óptimo funcionamiento del elemento final de control.

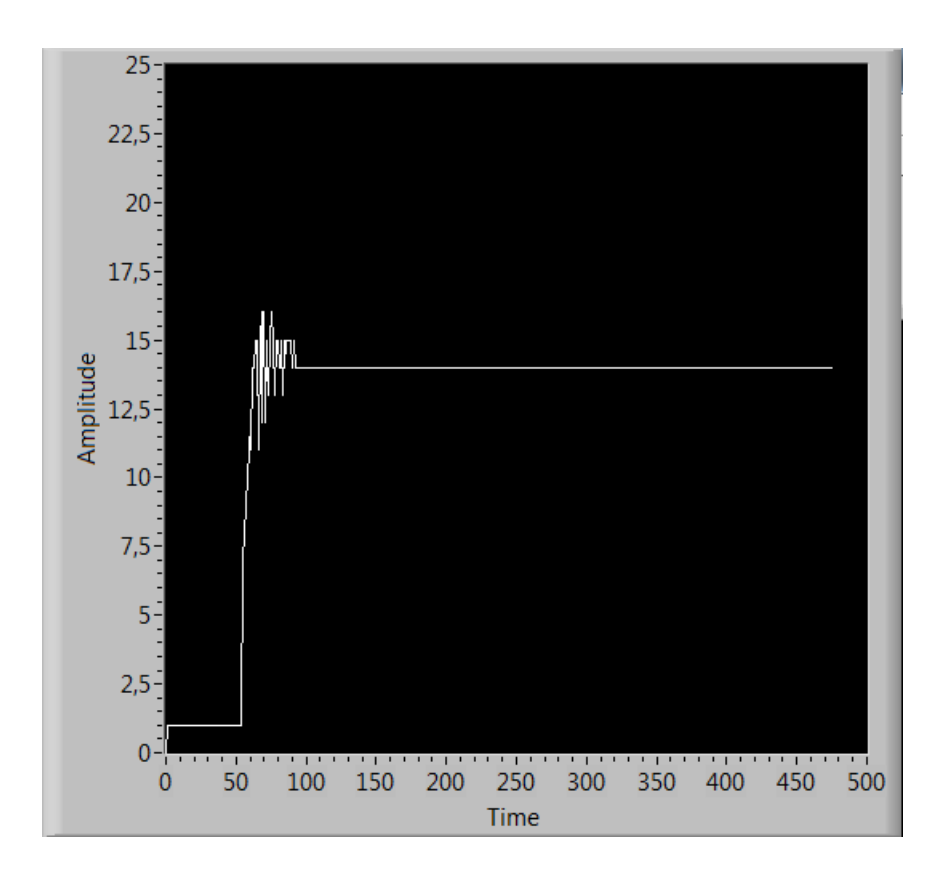

Fuente: elaboración propia desde LabVIEW

Figura 3-35. Gráfica salida análoga hacia el elemento final de control en control PID de presión.

En la figura 3-36, se observa la gráfica de la presión medida (curva blanca) en comparación con el valor de referencia (curva roja) del control difuso obtenido en LabVIEW.

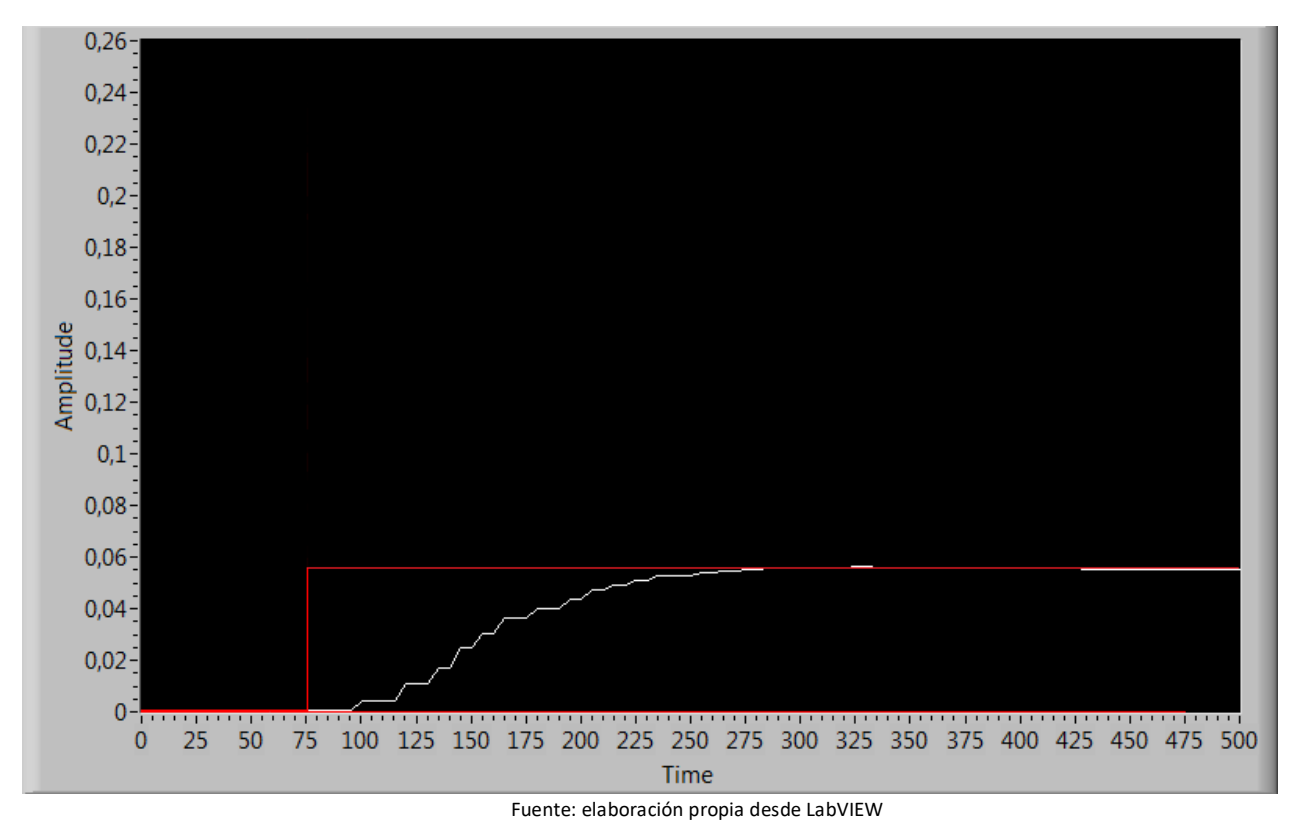

Figura 3-36. Gráfica presión medida en comparación con valor de referencia control difuso.

En la figura anterior de la presión medida se observa que se obtiene un tiempo de asentamiento igual a 225 segundos. Tiempo mayor en comparación con el controlador PID y alcanzando un error igual a cero logrando estabilizar la señal en el valor deseado.

En la siguiente gráfica de la figura 3-37, se observa la salida análoga del sistema hacia el elemento final de control en la estrategia de control por lógica difusa.

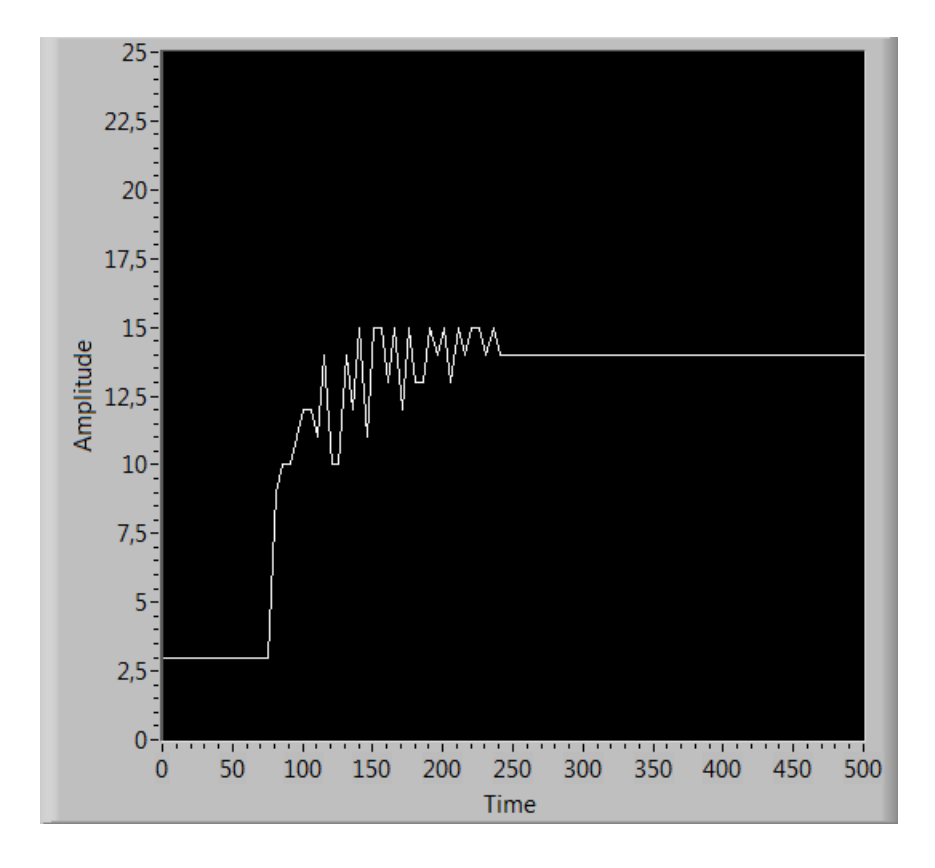

Fuente: elaboración propia desde LabVIEW

Figura 3-37. Gráfica de salida análoga hacia el elemento final de control en control difuso de presión.

En la gráfica anterior de la actuación de la bomba, se observa que su tiempo de asentamiento es de 160 segundos, mayor que el del control PID, pero su máximo peak es menor, solo alcanzando un valor de 15 Volts, asegurando así un seguro y óptimo funcionamiento del elemento final de control logrando estabilizarse en 14 Volts.

Obtenidas estas gráficas desde LabVIEW, es posible realizar el análisis y la comparación entre ambas estrategias de control. Esto se llevará a cabo mediante dos tablas, la tabla 3-3 para comparar en términos de la respuesta del sistema y la tabla 3-4 para comparar en términos de la actuación del elemento final de control.

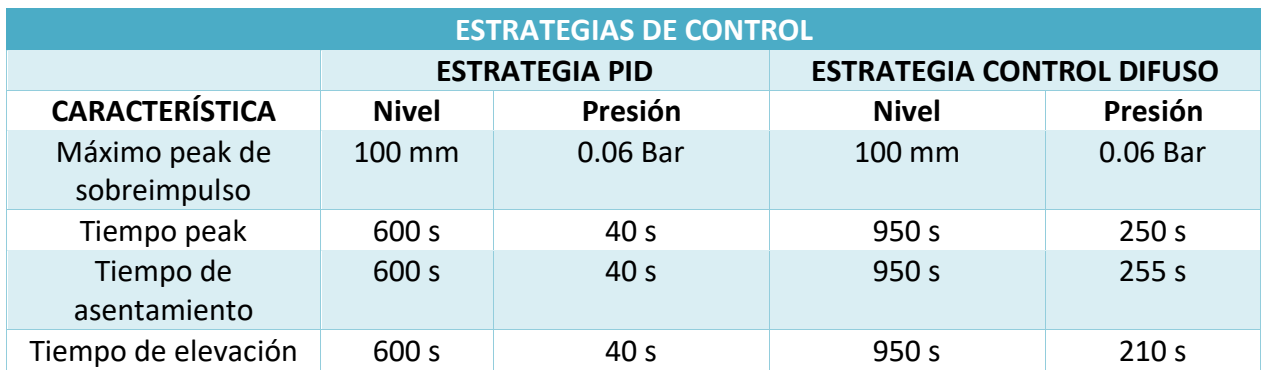

# Tabla 3-3: Evaluación de respuestas en estrategias de control.

Fuente: Elaboración propia basada en evaluación de estrategias de control.

Tabla 3-4: Evaluación de la actuación elemento final de control en estrategias de control.

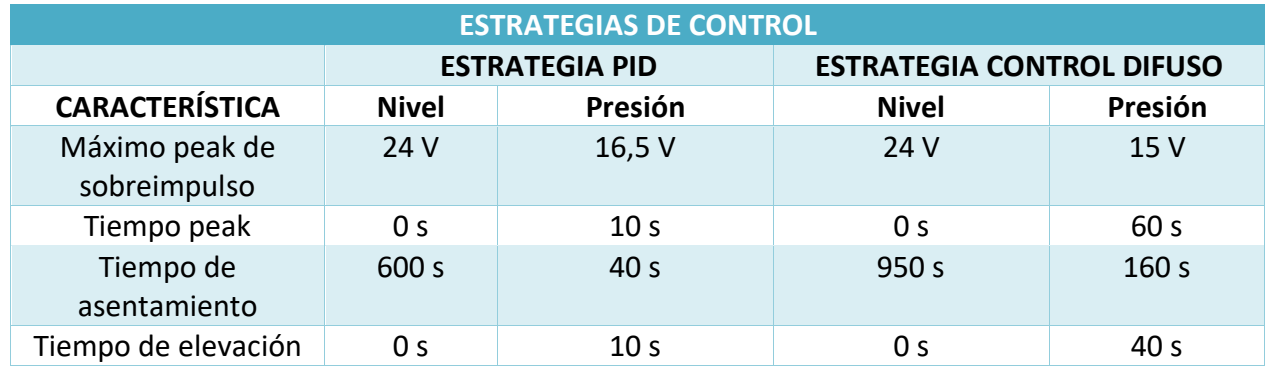

Fuente: Elaboración propia basada en evaluación de estrategias de control.

Para la regulación de ambas variables, nivel y presión, es correcto afirmar que en cuanto a tiempo de asentamiento, tiempo peak y tiempo de elevación, el control PID es más rápido y en cuanto a la actuación del elemento final de control ambas son muy similares, sin embargo, el control PID también resultó obtener un tiempo más corto.

#### **CONCLUSIONES**

<span id="page-62-0"></span>Al observar las gráficas de respuesta al sistema de ambas estrategias control, tanto el control por lógica difusa como el control PID y observando los resultados en la tabla de evaluación de estrategias de control, es pertinente afirmar que ambas respuestas al sistema son muy semejantes y eficaces al momento de regular las variables de nivel y de presión, no presentando mayores diferencias, excepto por el tiempo que demora el error en anularse, donde se puede tomar como que el tiempo del control PID fue superior.

Si bien la estrategia de control PID logró un menor tiempo de asentamiento en la regulación de ambas variables, el control difuso presentó un valor máximo (peak) menor, por lo que se puede afirmar que el control difuso responde de manera satisfactoria y estable, mostrando así un desempeño adecuado logrando el objetivo de igualar al valor de referencia que se desea. Es importante mencionar que la lógica difusa puede adaptarse con facilidad en procesos en los cuales se conoce a cabalidad su funcionamiento, ya que los razonamientos utilizados para la parametrización deben ser con un conocimiento previo del comportamiento del sistema y con pruebas realizadas anteriormente, que gracias a la herramienta FuzzyLogic de LabVIEW se hizo un poco más sencilla de realizar.

A pesar de las ventajas que presenta la lógica difusa, el controlador PID demuestra que es mucho más superior si es que se requiere regular una de estas variables con un alto tiempo de respuesta, por lo que su elección parece ser la más pertinente si es que se desea controlar un proceso con mayor rapidez.

Se cumplieron los objetivos propuestos en el proyecto y se obtuvo una buena regulación en el nivel y en la presión del proceso utilizando ambas estrategias de control aplicadas en los softwares de programación, por lo que lo convierte en un proyecto interesante y muy útil para el conocimiento en el área del control y la instrumentación.

Dentro de los trabajos futuros que se pueden realizar está el de aumentar la cantidad de particiones del universo de discurso para lograr tener más conjuntos difusos, o también modificar los conjuntos difusos trapezoidales y triangulares por otros de otro tipo, como la función Gaussiana o sigmoidal, entre otras.

# **BIBLIOGRAFÍA**

<span id="page-63-0"></span>[1]Ponce, Pedro. INTELIGENCIA ARTIFICIAL CON APLICACIONES A LA INGENIERÍA, Primera Edición. Alfaomega Grupo Editor, S.A. de C.V., México. 2010. ISBN 978-607-7854-83-8.

[2] Katsuhiko Ogata. Ingeniería de control moderna, 5ª Edición. PEARSON EDUCACIÓN, S.A., Madris 2010. ISBN 978-84-8322-660-5

[3]Siemens AG. SIMATIC TIA Portal STEP 7 Basic, manual Siemens. 90026, Alemania. [En Línea]. <https://support.industry.siemens.com/>

[4]Conecte LabVIEW a cualquier PLC. <https://www.ni.com>

[5] Jürgen Helmich, Manual\_MPS-PA\_Compact\_Workstation\_EN, 73734 Esslingen, Germany, Diciembre 2008. <http://www.festo.com/didactic/de/ProcessAutomation>